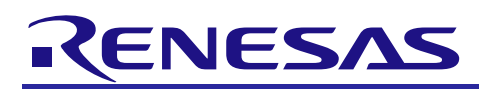

# RX Family

# RTC Module Using Firmware Integration Technology

# **Introduction**

This Realtime Clock (RTC) driver supports 24-hr and calendar count operation. Functions include setting of date/time, alarms, periodic interrupts, and clock output, and start/stop setting of counters. For the RX230, RX231, RX23W, RX64M, RX65N, RX66N, RX671, RX71M, RX72M, and RX72N the time capture function is supported as well. Recovery from low power consumption states can be performed by an alarm interrupt or periodic interrupt.

#### **Target Device**

The following is a list of devices that are currently supported by this API:

- **RX110, RX111, RX113, RX130, RX140 Groups**
- **RX230, RX231, RX23W Groups**
- **RX64M Group**
- **RX651, RX65N Group**
- **RX66N Group**
- **RX671 Group**
- **RX71M Group**
- **RX72M Group**
- **RX72N Group**

When using this application note with other Renesas MCUs, careful evaluation is recommended after making modifications to comply with the alternate MCU.

# **Target Compilers**

- Renesas Electronics C/C++ Compiler Package for RX Family
- GCC for Renesas RX
- IAR C/C++ Compiler for Renesas RX

For details of the confirmed operation contents of each compiler, refer to ["6.1](#page-22-0) [Operation Confirmation](#page-22-0)  [Environment"](#page-22-0).

#### **Related Documents**

- Firmware Integration Technology User's Manual (R01AN1833)
- RX Family Board Support Package Firmware Integration Technology Module (R01AN1685)

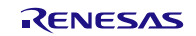

# **Contents**

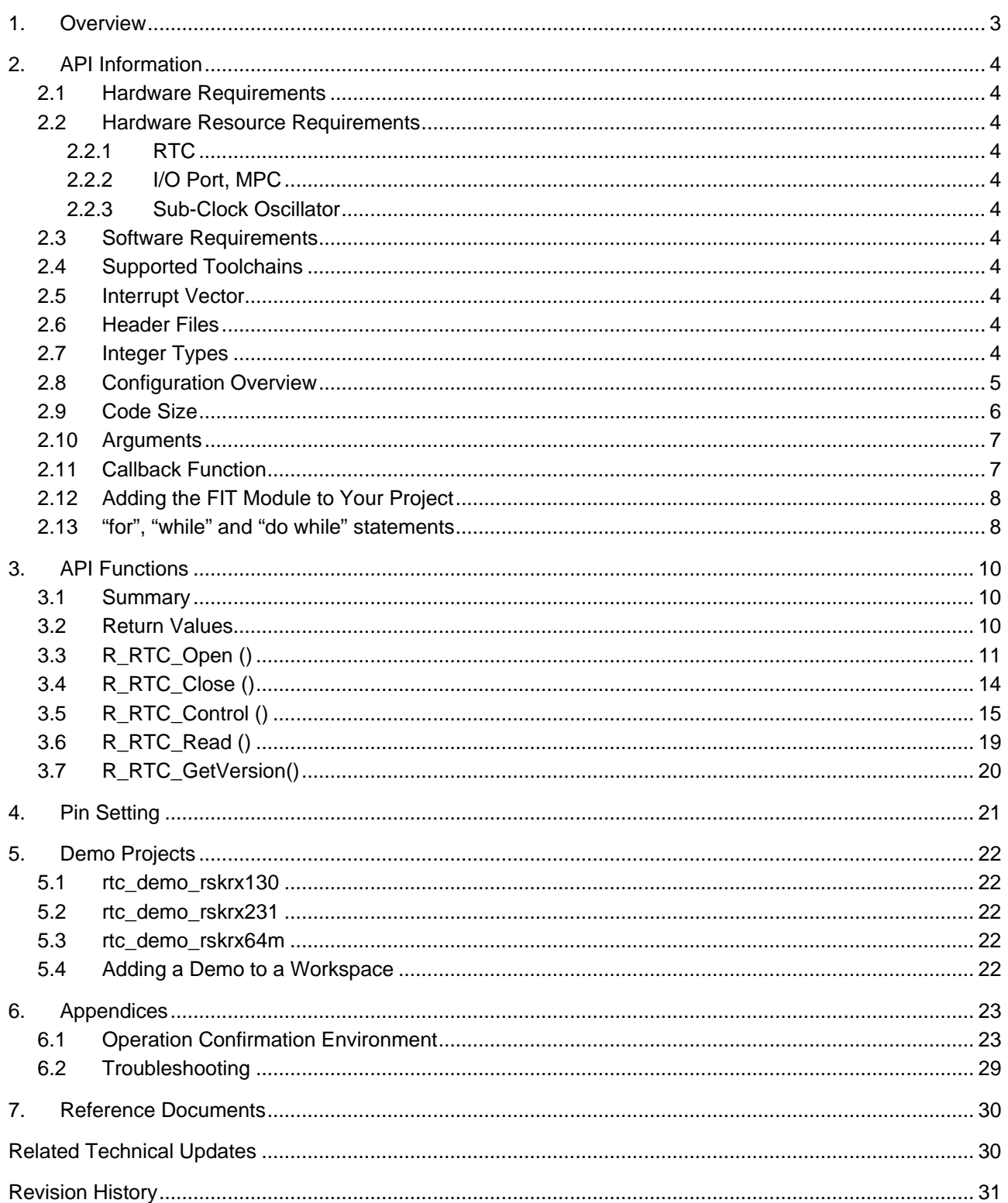

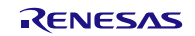

# <span id="page-2-0"></span>**1. Overview**

This Realtime Clock (RTC) driver supports the 24-hour calendar count mode operation on the RX MCUs. The hardware functionality is detailed in the User's Manual: Hardware.

This driver supports the common RTC functions such as:

- Setting date/time
- Starting/stopping counting
- Setting alarms
- Periodic interrupts
- Clock output

For the RX230, RX231,RX64M, RX65N, RX66N, RX671, RX71M, RX72M, and RX72N three time capture event input pins are supported:

- RTCIC0
- RTCIC1
- RTCIC2

For the RX23W two time capture event input pins are supported:

- RTCICO
- RTCIC1

Features not supported by this driver are:

- 12-Hour mode
- Binary count mode
- 30 seconds adjustment function
- Clock error correction function
- Carry interrupt
- Main clock as RTC count source (RX64M, RX65N, RX66N, RX671, RX71M, RX72M, and RX72N)

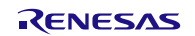

# <span id="page-3-0"></span>**2. API Information**

This FIT module has been confirmed to operate under the following conditions.

#### <span id="page-3-1"></span>**2.1 Hardware Requirements**

This driver requires that your MCU support the following features:

• RTCc, RTCd, RTCe or RTCA peripherals

#### <span id="page-3-2"></span>**2.2 Hardware Resource Requirements**

This section details the hardware peripherals that this driver requires. Unless explicitly stated, these resources must be reserved for the driver and the user cannot use them.

#### <span id="page-3-3"></span>**2.2.1 RTC**

This driver makes use of the RTC peripheral.

#### <span id="page-3-4"></span>**2.2.2 I/O Port, MPC**

Clock output and the time capture function are available with this driver. When using these functions, corresponding pins need to be configured.

#### <span id="page-3-5"></span>**2.2.3 Sub-Clock Oscillator**

The RTC peripheral operates on the sub-clock. Before calling this driver's API functions, start the sub-clock oscillator and wait for oscillation to stabilize. Refer to the User's Manual: Hardware for details.

#### <span id="page-3-6"></span>**2.3 Software Requirements**

This driver is dependent upon the following packages:

• Renesas Board Support Package (r\_bsp) Rev.5.20 or higher

# <span id="page-3-7"></span>**2.4 Supported Toolchains**

This driver is tested and working with the toolchains listed in [6.1](#page-22-0) [Operation Confirmation Environment.](#page-22-0)

#### <span id="page-3-8"></span>**2.5 Interrupt Vector**

The periodic interrupt and the alarm interrupt are enabled with the value specified in the argument for the R\_RTC\_Open function or the R\_RTC\_Control function.

[Table 2.1](#page-3-11) lists the [Interrupt Vector Used in the RTC FIT Module](#page-3-12)

#### <span id="page-3-12"></span><span id="page-3-11"></span>**Table 2.1 Interrupt Vector Used in the RTC FIT Module**

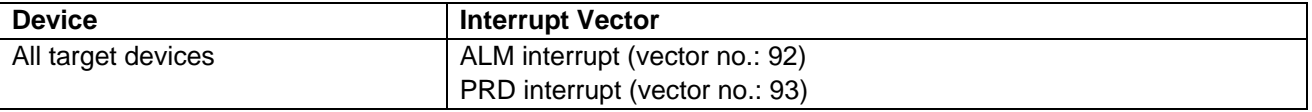

#### <span id="page-3-9"></span>**2.6 Header Files**

All API function declarations and their supporting interface definitions are located in r\_rtc\_rx\_if.h.

#### <span id="page-3-10"></span>**2.7 Integer Types**

This project uses ANSI C99. These types are defined in *stdint.h*.

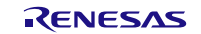

# <span id="page-4-0"></span>**2.8 Configuration Overview**

All configurable options that can be set at build time are located in the file "r\_rtc\_rx\_config.h". A summary of these settings are provided in the following table:

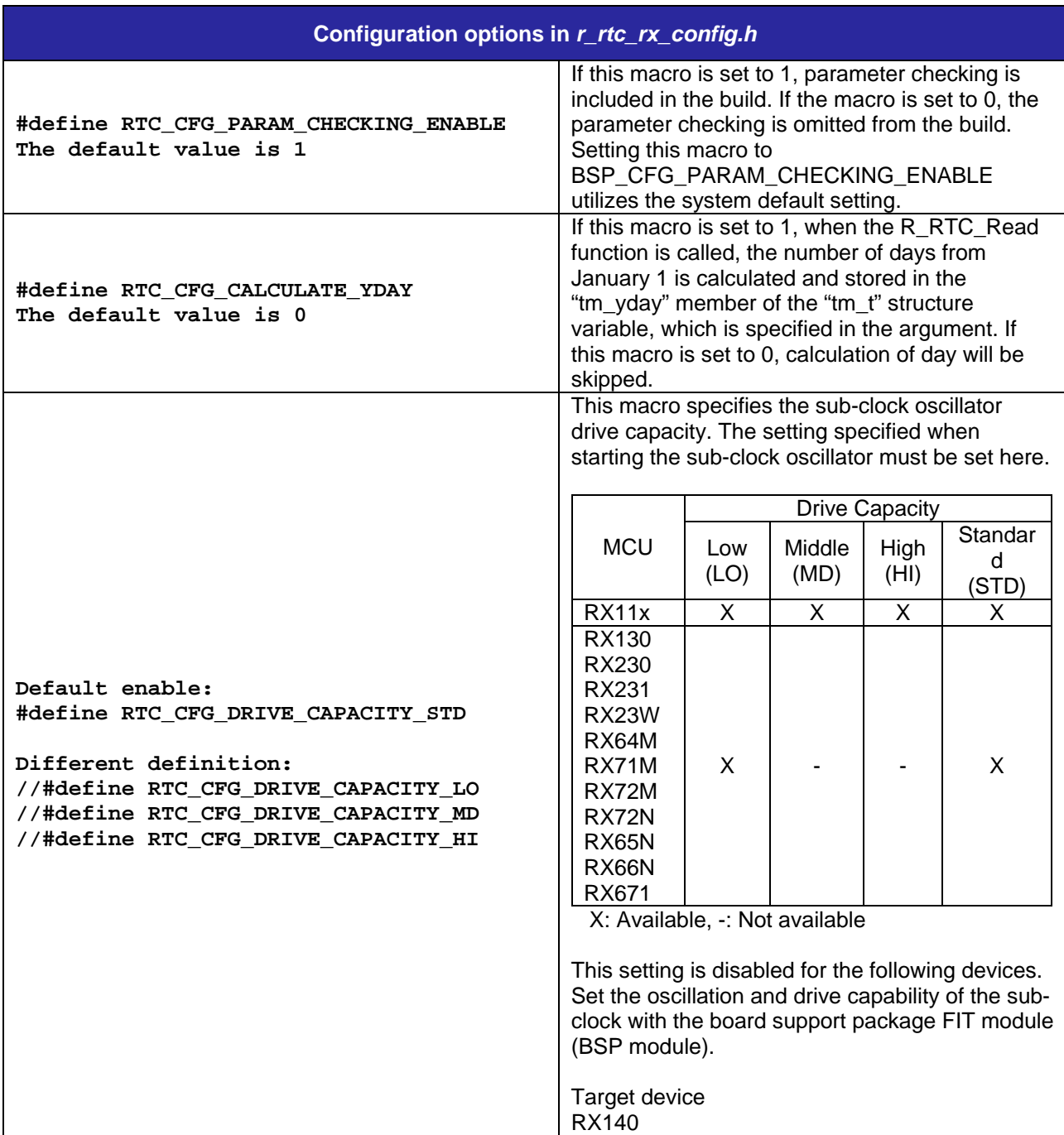

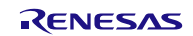

#### <span id="page-5-0"></span>**2.9 Code Size**

Typical code sizes associated with this module are listed below. Information is listed for a single representative device of the RX100 Series, RX200 Series, and RX600 Series, respectively.

The ROM (code and constants) and RAM (global data) sizes are determined by the build-time configuration options described in [2.8, Configuration Overview.](#page-4-0) The table lists reference values when compile options of the C compiler (described in [2.4, Supported Toolchains\)](#page-3-7) are set to their default values. The compile option default values are optimization level: 2, optimization type: for size, and data endianness: little-endian. The code size varies depending on the C compiler version and compile options.

The values in the table below are confirmed under the following conditions.

Module Revision: r\_rtc\_rx rev2.82

Compiler Version: Renesas Electronics C/C++ Compiler Package for RX Family V3.03.00

(The option of "-lang = c99" is added to the default settings of the integrated development environment.)

GCC for Renesas RX 8.03.00.202102

(The option of "-std=gnu99" is added to the default settings of the integrated development environment.)

IAR C/C++ Compiler for Renesas RX version 4.20.1

(The default settings of the integrated development environment.)

Configuration Options: Default settings

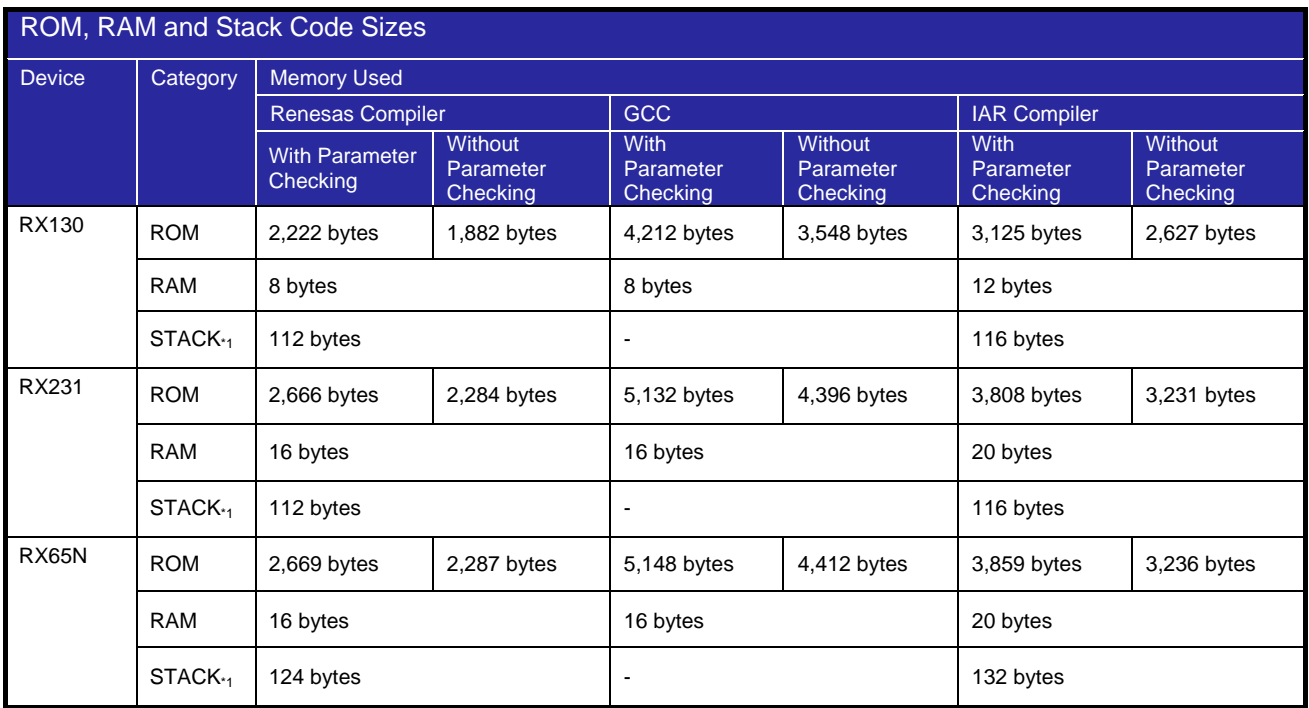

Note1. The sizes of maxmum usage stack of Interrupts functions is included.

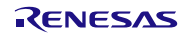

# <span id="page-6-0"></span>**2.10 Arguments**

The API data structures are located in the file "r\_rtc\_rx\_if.h" and discussed in [3, API Functions.](#page-9-0)

### <span id="page-6-1"></span>**2.11 Callback Function**

In this module, the callback function specified by the user is called in the periodic interrupt handler or the alarm interrupt handler.

The callback function is specified by storing the address of the user function in the "p\_callback" structure member (see [2.10, Arguments\)](#page-6-0). When the callback function is called, the variable which stores the constant listed in [Table 2.2](#page-6-2) is passed as the argument.

The argument is passed as void type. Thus the argument of the callback function is cast to a void pointer. See examples below as reference.

When using a value in the callback function, type cast the value. Set FIT\_NO\_FUNC to "p\_callback" when not using the callback function.

#### <span id="page-6-2"></span>**Table 2.2 Arguments of the Callback Function (enum rtc\_cb\_evt\_t)**

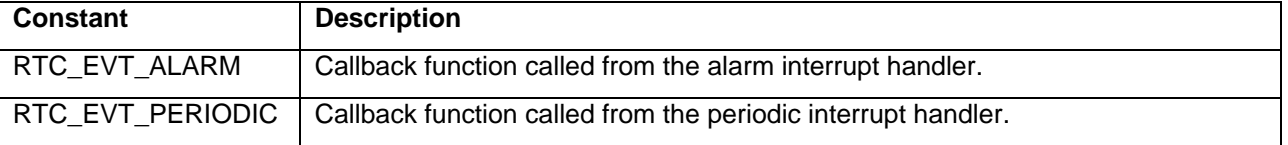

```
/* Callback function usage example */
      :
rtc_init.p_callback = rtc_callback; //Set the callback function name.
err = R_RTC_Open(&rtc_init, &init_time); //RTC initialization
void rtc_callback(void *p_args)
\{rtc_cb_evt_t event;
      event = *(rtc_cbc_evt_t * )p_args;if (event == RTC EVT PERIODIC) //Periodic interrupt
      \left\{ \right.do_something_prd();
      }
      else if (event == RTC EVT ALARM) //Alarm interrupt
      \{do something alm();
      }
}
```
/\* When not using the callback function. \*/ : rtc\_init.p\_callback = FIT\_NO\_FUNC; //Set 'FIT\_NO\_FUNC'. err = R\_RTC\_Open(&rtc\_init, &init\_time); //RTC initialization

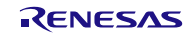

# <span id="page-7-0"></span>**2.12 Adding the FIT Module to Your Project**

This module must be added to each project in which it is used. Renesas recommends the method using the Smart Configurator described in (1) or (3) or (5) below. However, the Smart Configurator only supports some RX devices. Please use the methods of (2) or (4) for RX devices that are not supported by the Smart Configurator.

- (1) Adding the FIT module to your project using the Smart Configurator in  $e^2$  studio By using the Smart Configurator in  $e^2$  studio, the FIT module is automatically added to your project. Refer to "RX Smart Configurator User's Guide: e<sup>2</sup> studio (R20AN0451)" for details.
- (2) Adding the FIT module to your project using the FIT Configurator in  $e^2$  studio By using the FIT Configurator in  $e^2$  studio, the FIT module is automatically added to your project. Refer to "RX Family Adding Firmware Integration Technology Modules to Projects (R01AN1723)" for details.
- (3) Adding the FIT module to your project using the Smart Configurator in CS+ By using the Smart Configurator Standalone version in CS+, the FIT module is automatically added to your project. Refer to "RX Smart Configurator User's Guide: CS+ (R20AN0470)" for details.
- (4) Adding the FIT module to your project in CS+ In CS+, please manually add the FIT module to your project. Refer to "RX Family Adding Firmware Integration Technology Modules to CS+ Projects (R01AN1826)" for details.
- (5) Adding the FIT module to your project using the Smart Configurator in IAREW By using the Smart Configurator Standalone version, the FIT module is automatically added to your project. Refer to "RX Smart Configurator User's Guide: IAREW (R20AN0535)" for details.

#### <span id="page-7-1"></span>**2.13 "for", "while" and "do while" statements**

In this module, "for", "while" and "do while" statements (loop processing) are used in processing to wait for register to be reflected and so on. For these loop processing, comments with "WAIT\_LOOP" as a keyword are described. Therefore, if user incorporates fail-safe processing into loop processing, user can search the corresponding processing with "WAIT\_LOOP".

The following shows example of description.

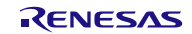

```
while statement example :
/* WAIT_LOOP */
while(0 == SYSTEM.OSCOVFSR.BIT.PLOVF)
{
    /* The delay period needed is to make sure that the PLL has stabilized. */}
for statement example :
/* Initialize reference counters to 0. */
/* WAIT_LOOP */
for (i = 0; i < BSP_REG_PROTECT_TOTAL_ITEMS; i++)
{
     g_protect_counters[i] = 0;
}
do while statement example :
/* Reset completion waiting */
do
{
     reg = phy_read(ether_channel, PHY_REG_CONTROL);
     count++;
} while ((reg & PHY_CONTROL_RESET) && (count < ETHER_CFG_PHY_DELAY_RESET)); /* WAIT_LOOP */
```
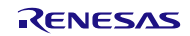

# <span id="page-9-0"></span>**3. API Functions**

#### <span id="page-9-1"></span>**3.1 Summary**

The following functions are included in this design:

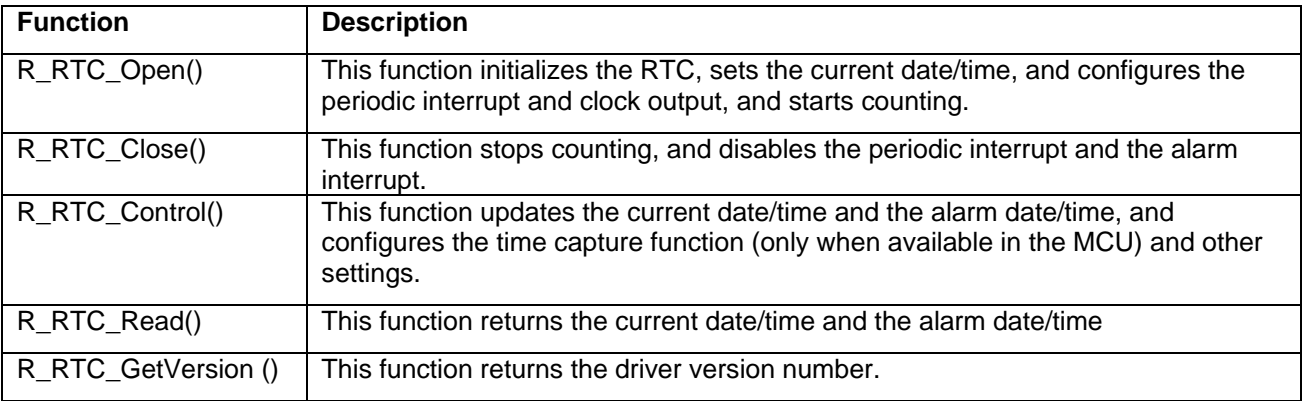

# <span id="page-9-2"></span>**3.2 Return Values**

The following enumeration lists the possible error codes that can be returned by the API functions:

```
typedef enum // RTC API return codes
{
  RTC_SUCCESS,<br>RTC ERR ALREADY OPEN,
 RTC_ERR_ALREADY_OPEN, // R_RTC_Open has already been called.
 RTC_ERR_NOT_OPENED, // R_RTC_Open is not called.
 RTC_ERR_BAD_PARAM, // Missing or invalid parameter specified
   RTC_ERR_MISSING_CALLBACK, // Callback function has not been specified.
  RTC_ERR_TIME_FORMAT, // Improper time format (field out of range)<br>RTC_ERR_NO_CAPTURE // Time capture event is not detected.
                             // Time capture event is not detected.
} rtc_err_t;
```
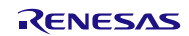

#### <span id="page-10-0"></span>**3.3 R\_RTC\_Open ()**

This function initializes the RTC, sets the current date/time, configures the relevant interrupt, and starts counting.

The function initializes the RTC FIT module. This function must be called before calling any other API functions.

**Format** R\_RTC\_Open (rtc\_init\_t \*p\_init, tm\_t \*p\_current\_time);

#### **Parameters**

*p\_init*

Pointer to initialization structure (see below).

*p\_current\_time*

Pointer to date/time structure (see below) to set current time.

#### **Initialization structure used for p\_init:**

```
typedef struct
{
    rtc_cb_func_t p_callback; // Specifies the pointer to the callback 
                                    // function.
    rtc_output_t output_freq; // Specifies frequency of clock output.
                                    // (The setting value is invalid when<br>// set time = false.)
                                        // set_time = false.)
    rtc_periodic_t periodic_freq; // Specifies the period of the periodic 
                                    // interrupt.
    uint8_t periodic_priority; // Specifies the periodic interrupt
                                         // priority level. 
                                         // INT priority; 0 to 15 (0=disable)
    bool set_time; // Executes/skips the RTC initialization and 
                                    // date/time setting.
                                    // (true: Execute, false: Skip)
} rtc_init_t;
typedef void (*rtc_cb_func_t)(void *p_args);
typedef enum e_rtc_output
{
    RTC_OUTPUT_OFF,
    RTC_OUTPUT_1_HZ,
    RTC_OUTPUT_64_HZ,
} rtc_output_t;
typedef enum e_rtc_periodic
{
   RTC PERIODIC OFF = 0,
   RTC PERIODIC 256 HZ = 6,
    RTC_PERIODIC_128_HZ = 7,
    RTC_PERIODIC_64_HZ = 8,
    RTC_PERIODIC_32_HZ = 9,
    RTC_PERIODIC_16_HZ = 10,
   RTC_PERIODIC_8_HZ = 11,
   RTC_PERIODIC_4_HZ = 12,RTC PERIODIC 2 HZ = 13,
   RTC PERIODIC 1 HZ = 14,
    RTC_PERIODIC_2_SEC = 15,
} rtc_periodic_t;
```
#### **Structure used for p\_current\_time:**

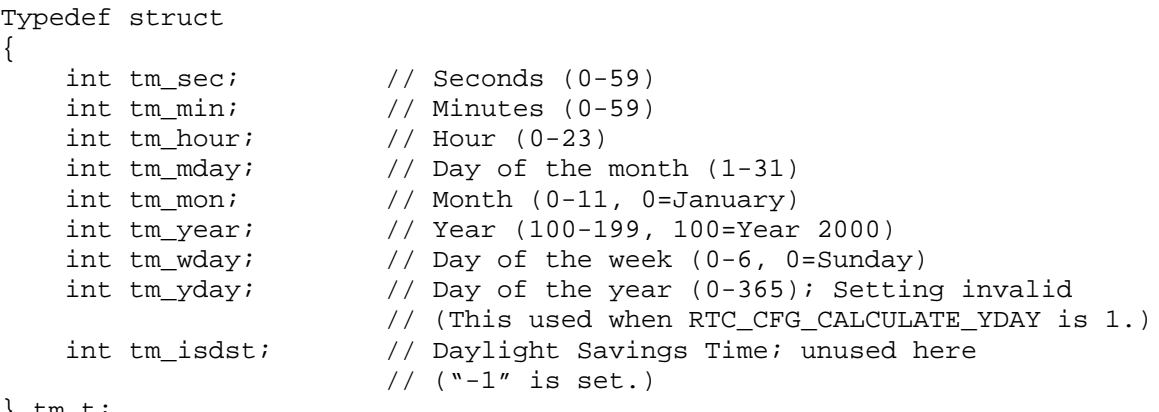

```
} tm_t;
```
#### **Return Values**

*RTC\_SUCCESS RTC\_ERR\_BAD\_PARAM Missing or invalid parameter specified RTC\_ERR\_MISSING\_CALLBACK Callback function has not been set.* 

*RTC\_ERR\_ALREADY\_OPEN R\_RTC\_Open has already been called. Improper time format (field out of range)* 

#### **Properties**

Prototyped in file "r\_rtc\_rx\_if.h".

#### **Description**

This function initializes the RTC and starts the RTC counter. The function returns RTC\_SUCCESS after the RTC has been initialized and started counting successfully.

When the "set\_time" member of the "rtc\_init\_t" structure is set to 'true', the RTC is initialized and date/time is specified with the "p\_current\_time" argument. When the "set\_time" member is false, the "p\_current\_time" argument is ignored. Normally, "true" is set at cold start and "false" at warm start (such as reset).

The "tm\_t" structure which is used for "p\_current\_time" is defined in the C standard library. If the compiler does not support it, the "tm\_t" structure defined in the "r\_rtc\_rx\_if.h" file is used.

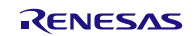

#### **Example**

```
 rtc_err_t err;
rtc_init_t_rtc_init;
/* Set the current date & time to be Aug 31, 2015 (Monday) 11:59:20pm */
tm t init time =
 { 
       20, //Seconds (0-59)
       59, //Minutes (0-59)
       23, //Hour (0-23)
       31, //Day of the month (1-31)
        7, //Month (0-11, 0=January)
      115, //Year (100-199, 100=Year 2000)
        1, //Day of the week (0-6, 0=Sunday)
        0, //Day of the year (0-365); disabled
        0, //Daylight savings; disabled
 };
 rtc_init.output_freq = RTC_OUTPUT_1_HZ; // Generate 1 Hz output clock
 rtc_init.periodic_freq = RTC_PERIODIC_2_HZ; // Gen periodic int every .5sec
rtc_init.periodic_priority = 7;// priority level to 7.
 rtc_init.set_time = true; // Perform RTC initialization 
                                             // and date/time setting.<br>// Set the callback function.
rtc\_init.p\_callback = rtc\_callback ;err = R RTC Open(&rtc init, &init time);
```
#### **Special Notes:**

Before calling this function, start the sub-clock oscillator and wait for oscillation to stabilize. For details on oscillating the sub-clock and specifying the oscillation stabilization wait time, refer to the User's Manual: Hardware for the MCU used.

This function must be called regardless of cold start or warm start. And keep following notes when using clock output.

- Configure the RTCOUT pin with the application software after initializing clock output with the R\_RTC\_Open function or R\_RTC\_Control function. Refer to 4. Pin Setting for details.
- In warm start mode (rtc\_init\_t->set\_time = false ), configuration of clock output by R\_RTC\_Open function are invalid. To use clock output at warm start, configure clock output with the R\_RTC\_Control function after calling the R\_RTC\_Open function.

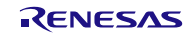

# <span id="page-13-0"></span>**3.4 R\_RTC\_Close ()**

This function stops counting, resets the RTC, and disables all RTC interrupts.

# **Format**

```
R_RTC_Close (void);
```
#### **Parameters**

None.

**Return Values** None.

#### **Properties**

Prototyped in file "r\_rtc\_rx\_if.h".

#### **Description**

This function stops counting, resets the RTC, and disables all RTC interrupts.

#### **Example**

```
rtc_err_t err;
rtc_init_t rtc_init;
                                init_time;
 : 1995 : 1995<br>: 1995 : 1995 : 1995 : 1995 : 1995 : 1995 : 1995 : 1995 : 1995 : 1995 : 1995 : 1995 : 1995 : 1995 : 1995 : 19<br>: 1995 : 1995 : 1995 : 1995 : 1995 : 1995 : 1995 : 1995 : 1995 : 1995 : 1995 : 1995 : 1995 : 1995 
  err = R_RTC_Open(&rtc_init, &init_time);
 : 1995 : 1995<br>: 1995 : 1995
  R_RTC_Close();
```
#### **Special Notes:**

None.

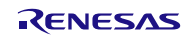

#### <span id="page-14-0"></span>**3.5 R\_RTC\_Control ()**

This function updates the current date/time and the alarm date/time, and configures the time capture function (only when available in the MCU) and other settings.

#### **Format**

```
rtc_err_t R_RTC_Control(rtc_cmd_t cmd,<br>void *p ar
                                                *_{p\_args};
```
#### **Parameters**

*cmd*

Command to process (see enum below)

*p\_args*

Pointer to optional argument structure (refer to the Description for each command setting.)

#### **Commands available:**

```
typedef enum
{
     /* All MCUs */
    RTC_CMD_SET_OUTPUT,
    RTC_CMD_SET_PERIODIC,
    RTC_CMD_SET_CURRENT_TIME,
    RTC_CMD_SET_ALARM_TIME,
    RTC_CMD_ENABLE_ALARM,
    RTC_CMD_STOP_COUNTERS,
    RTC_CMD_START_COUNTERS,
    RTC_CMD_PARTIAL_RESET, 
    /* RX230, RX231, RX23W, RX64M, RX65N, RX66N, RX671, RX71M, RX72M, RX72N
```

```
only */
     RTC_CMD_CONFIG_CAPTURE, 
     RTC_CMD_CHECK_PIN0_CAPTURE,
     RTC_CMD_CHECK_PIN1_CAPTURE, 
     RTC_CMD_CHECK_PIN2_CAPTURE,
     RTC_CMD_DISABLE_CAPTURE
} rtc_cmd_t;
```
#### **Return Values**

*RTC\_SUCCESS RTC\_ERR\_NOT\_OPENED R\_RTC\_Open is not called.*

*RTC\_ERR\_BAD\_PARAM Missing or invalid parameter specified RTC\_ERR\_MISSING*\_*CALLBACK Callback function has not been specified. RTC\_ERR\_TIME\_FORMAT Improper time format (field out of range) RTC\_ERR\_NO\_CAPTURE Time capture event is not detected.* 

#### **Properties**

Prototyped in file "r\_rtc\_rx\_if.h".

#### **Description**

This function updates the current date/time and the alarm date/time, and configures the time capture function (only when available in the MCU) and other settings. A brief summary for each command follows.

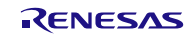

#### **RTC\_CMD\_SET\_OUTPUT:**

This command is to change the setting for clock output using the "rtc\_output\_t" structure. And it stops counting while the setting. The following shows a sample call:

rtc\_output\_t\_out\_freq=RTC\_OUTPUT\_OFF;

err = R\_RTC\_Control(RTC\_CMD\_SET\_OUTPUT, &out\_freq);

#### **RTC\_CMD\_SET\_PERIODIC:**

This command is to change the periodic interrupt generation interval using the "rtc\_periodic\_cfg\_t" structure. The following shows a sample call:

```
 rtc_periodic_cfg_t periodic;
 periodic.frequency = RTC_PERIODIC_2_HZ; // Get INT every 1/2 second
 periodic.int_priority = 9;
 err = R_RTC_Control(RTC_CMD_SET_PERIODIC, &periodic);
```
#### **RTC\_CMD\_SET\_CURRENT\_TIME:**

This command is to change the current date/time setting using the "tm\_t" structure. And it stops counting while the setting. The following shows a sample call:

```
 tm_t time;
  :
err = R_RTC_Control(RTC_CMD_SET_CURRENT_TIME, &time);
```
#### **RTC\_CMD\_SET\_ALARM\_TIME:**

This command is to set the alarm date/time using the "tm\_t" structure. When setting the alarm date/time, disable the alarm function with RTC\_CMD\_ENABLE\_ALARM certainly before the setting. The following shows a sample call:

```
tm_t time;
  : 
err = R_RTC_Control(RTC_CMD_SET_ALARM_TIME, &time);
```
#### **RTC\_CMD\_ENABLE\_ALARM:**

This command is to specify fields (year, month, day of the month/week, etc.) to compare the current date/time with the alarm date/time, and enable the alarm interrupt. The following shows a sample call:

```
tm_t time;
 rtc_alarm_ctrl_t alarm;
 /* CREATE ALARM FOR 9:00AM ON THE 1st OF EVERY MONTH */
time.tm_sec = 0; // Seconds (0-59)<br>time.tm_min = 0; // Minutes (0-59)
                         \frac{1}{1} Minutes (0-59)
time.tm_hour = 9; // Hour (0-23)
time.tm_mday = 1; // Day of the month (1-31)<br>time.tm mon = 0; // Month (0-11, 0=January)\frac{1}{1} Month (0-11, 0=January)
 time.tm_year = 100; // Year (100-199, 100=Year 2000)
time.tm wday = 0; // Day of the week (0-6, 0=Sunday)
err = R_RTC_Control(RTC_CMD_SET_ALARM_TIME, &time);
alarm.int_priority = 4; \frac{1}{2} // Set the alarm interrupt priority level to 4.<br>alarm.sec = false; \frac{1}{2} // Seconds
alarm.setc = false; // Seconds<br>alarm.min = false; // Minutes
alarm.min = false;
alarm.hour = true; // Hour (true = compare with current time)
alarm.mday = true; // Day of the month (true = compare with current date) alarm.mon = false; \frac{1}{2} // Month
alarm.mon = false; \frac{1}{2} // Montingly 1.1 alarm.year = false; \frac{1}{2} // Year
alarm.year = false;
\frac{1}{2} alarm.wday = false; \frac{1}{2} Day of the week
 err = R_RTC_Control(RTC_CMD_ENABLE_ALARM, &alarm);
```
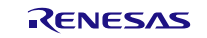

#### **RTC\_CMD\_STOP\_COUNTERS:**

This command is to stop counting. Set the second argument to NULL or FIT\_NO\_PTR. The following shows a sample call:

R\_RTC\_Control(RTC\_CMD\_STOP\_COUNTERS, NULL);

#### **RTC\_CMD\_START\_COUNTERS:**

This command is to resume counting after it is halted by RTC\_CMD\_STOP\_COUNTERS. Set the second argument to NULL or FIT\_NO\_PTR. The following shows a sample call:

R\_RTC\_Control(RTC\_CMD\_START\_COUNTERS, NULL);

#### **RTC\_CMD\_PARTIAL\_RESET:**

This command is to reset registers for clock output, alarm, and time capture (see the RCR2.RESET register bit description in the User's Manual: Hardware for a complete list of affected registers). Set the second argument to NULL or FIT\_NO\_PTR. The following shows a sample call:

R\_RTC\_Control(RTC\_CMD\_PARTIAL\_RESET, NULL);

#### **RTC\_CMD\_CONFIG\_CAPTURE:**

This command is to specify the event detection condition for RTCIC0, RTCIC1, or RTCIC2 pin using the "rtc\_capture\_cfg\_t" structure. When using the tamper detection function of the battery backup function (VBATT) on the RX671, please set the noise filter setting (capture.filter) to OFF (RTC\_FILTER\_OFF). The following shows a sample call:

```
 rtc_capture_cfg_t capture;
```

```
capture.pin = RTC_PIN_0; capture.edge = RTC_EDGE_RISING;
 capture.filter = RTC_FILTER_OFF;
err = R_RTC_Control(RTC_CMD_CONFIG_CAPTURE, &capture);
```
#### **RTC\_CMD\_CHECK\_PIN0\_CAPTURE: RTC\_CMD\_CHECK\_PIN1\_CAPTURE: RTC\_CMD\_CHECK\_PIN2\_CAPTURE:**

After the capture pin is configured, it must be polled to determine if an event has occurred. When a capture was made, the captured date and time are stored in the argument specified as the second parameter and RTC SUCCESS is returned. When a capture was not made, RTC ERR\_NO\_CAPTURE is returned. The following shows a sample call:

```
tm_t time;<br>
rtc_err_t err;<br>
rtc_capture_cfg_t capture;
: 1999 : 1999 : 1999 : 1999 : 1999 : 1999 : 1999 : 1999 : 1999 : 1999 : 1999 : 1999 : 1999 : 1999 : 1999 : 199<br>1999 : 1999 : 1999 : 1999 : 1999 : 1999 : 1999 : 1999 : 1999 : 1999 : 1999 : 1999 : 1999 : 1999 : 1999 : 1999
 err = R_RTC_Control(RTC_CMD_CONFIG_CAPTURE, &capture);
       while(1) \{/* main processing */<br>:<br>/* check if an event was detected on the RTCICO pin. */
               if (R_RTC_Control(RTC_CMD_CHECK_PINO_CAPTURE, &time) == RTC_SUCCESS)<br>{<br>/* If event was detected outside of 9-5 business hours */
                      if ((time.tm hour < 9) || (time.tm hour > 17))
                              RED LED = ON;write flash(log addr, sizeof(tm t), &time);
                              log addr += sizeof(tm t); } } }
```
#### **RTC\_CMD\_DISABLE\_CAPTURE:**

rtc\_pin\_t pin=RTC\_PIN\_0;

This command is to disable the capture pin setting. Use RTC\_CMD\_CONFIG\_CAPTURE to enable again. The following shows a sample call:

err = R\_RTC\_Control(RTC\_CMD\_DISABLE\_CAPTURE, &pin)

#### **Example**

```
/* CREATE ALARM INTERRUPT TO OCCUR EVERY 30 SECONDS */
rtc_err_t err;
rtc init t rtc init;
tm_t g_init_time={0, 0, 0, 1, 0, 100, 0, 0, 0};
rtc_alarm_ctrl_t alarm={4, false, false, false, false, false, false, false};
tm t alm time;
rtc_init.output_freq = RTC_OUTPUT_OFF; // Clock is not output.
rtc_init.periodic_freq = RTC_PERIODIC_OFF;// Disables the periodic interrupt.
                                        // Sets the periodic interrupt
                                           // priority level to 0.
rtc_init.set_time = true; // Performs RTC initialization and
                                          // date/time setting.<br>// Specifies the callback function.
rtc\_init.p\_callback = rtc\_callback;
err = R RTC Open(&rtc_init, &q_init_time);
/* Issues the alarm interrupt request when the value of second becomes 30. */
alm_time = g_info_time;alm_time.time\_sec = 30;<br>alm_time.int\_priority = 7;// Sets the alarm interrupt priority
                                            // level to 7.
err = R_RTC_Control(RTC_CMD_SET_ALARM_TIME, &alm_time);
/* Enables the second field for alarm. */
alarm.sec = true;
err = R_RTC_Control(RTC_CMD_ENABLE_ALARM, &alarm);
      :
/* Callback function */
void rtc_callback(void *p_args)
{
      rtc_err_t err;
 // Resets the current time to 0. When the value of second becomes 30, 
 // the alarm interrupt again occurs.
 err = R_RTC_Control(RTC_CMD_SET_CURRENT_TIME, &g_init_time);
  // Processing to be executed here.
}
```
#### **Special Notes:**

When using time capture function, the pins to be used must be configured by the application software before executing the RTC\_CMD\_CONFIG\_CAPTURE command in the R\_RTC\_Control function after calling the R\_RTC\_Open function. Refer to [4. Pin Setting](#page-20-0) for details. And executing the RTC\_CMD\_SET\_OUTPUT command or the RTC\_CMD\_SET\_CURRENT\_TIME command stops RTC counting while processing.

#### <span id="page-18-0"></span>**3.6 R\_RTC\_Read ()**

This function returns the current date/time and the alarm date/time set in the RTC.

#### **Format**

```
rtc_err_t R_RTC_Read (tm_t * p_current_time,
                         tm_t * p_alarm_time);
```
#### **Parameters**

#### *p\_current*

Pointer for loading the current date/time from the RTC. Specify NULL or FIT\_NO\_PTR to skip reading the current date/time.

#### *p\_alarm*

Pointer for loading the alarm date/time from the RTC. Specify NULL or FIT\_NO\_PTR to skip reading the alarm date/time.

#### **Return Values**

*RTC\_SUCCESS RTC\_ERR\_NOT\_OPENED R\_RTC\_Open is not called.*

#### **Properties**

Prototyped in file "r\_rtc\_rx\_if.h".

#### **Description**

This function reads the current date/time and the alarm date/time.

# **Example**<br>tm t

```
tm_t cur_time;<br>tm_t alm_time;
             alm time;
    rtc_err_t err;
 err = R_RTC_Read(&cur_time, NULL); // Read current date/time only
 err = R_RTC_Read(NULL, &alm_time); // Read alarm date/time only
   err = R RTC Read(&cur time, &alm time); // Read both date/times
```
#### **Special Notes:**

To read the current date/time using this function after return from a reset, deep software standby mode, software standby mode, or the battery backup state, wait for 1/128 second while counting has been started with the condition of (RCR2.START bit  $= 1$ ).

When a carry of the RTC counter occurs while reading the current time, this function reads the current time again. For checking the carry, the function uses carry interrupt status flag (IR bit) For that, it enables carry interrupt (RCR1.CIE bit  $= 1$ ). So, do not clear this status flag in the application software.

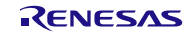

# <span id="page-19-0"></span>**3.7 R\_RTC\_GetVersion()**

This function returns the driver version number at runtime.

#### **Format**

uint32\_t R\_RTC\_GetVersion(void);

#### **Parameters**

None.

#### **Return Values**

*Version number.*

#### **Properties**

Prototyped in file "r\_rtc\_rx\_if.h"

#### **Description**

Returns the version of this module. The top 2 bytes are the major version number and the bottom 2 bytes are the minor version number.

# **Example**<br>uint32 t

version; version = R\_RTC\_GetVersion();

#### **Special Notes:**

None.

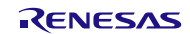

# <span id="page-20-0"></span>**4. Pin Setting**

To use the RTC FIT module, assign input/output signals of the peripheral function to pins with the multifunction pin controller (MPC). The pin assignment is referred to as the "Pin Setting" in this document.

Set the RTCOUT pin according to the following.

- At cold start mode (rtc\_init\_t->set\_time = true ), configure the RTCOUT pin after setting clock output with the R\_RTC\_Open function or R\_RTC\_Control function.
- At warm start mode (rtc\_init\_t->set\_time = false ), setting of clock output by R\_RTC\_Open function is invalid. After calling the R\_RTC\_Open function, configure the RTCOUT pin after setting clock output with the R\_RTC\_Control function.

Perform the RTCICn (n = 0 to 2) pin setting before executing the RTC\_CMD\_CONFIG\_CAPTURE command in the R\_RTC\_Control function after calling the R\_RTC\_Open function.

When performing the Pin Setting in the e<sup>2</sup> studio, the Pin Setting feature of the FIT Configurator or the Smart Configurator can be used. When using the Pin Setting feature, a source file is generated according to the option selected in the Pin Setting window in the FIT Configurator or the Smart Configurator. Pins are configured by calling the function defined in the source file. Refer to [Table 4.1](#page-20-1) for details.

<span id="page-20-1"></span>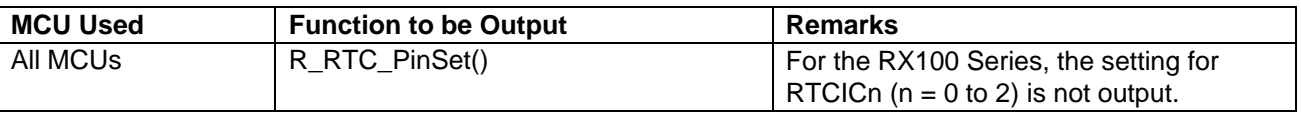

#### **Table 4.1 Function Output by the FIT Configurator**

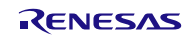

# <span id="page-21-0"></span>**5. Demo Projects**

Demo projects are complete stand-alone programs. They include function main() that utilizes the module and its dependent modules (e.g.. r\_bsp).

#### <span id="page-21-1"></span>**5.1 rtc\_demo\_rskrx130**

#### **Description**

A simple demo of the RX130 Realtime Clock (RTCc) for the RSKRX130 starter kit (FIT module "r\_rtc\_rx"). The demo uses the RTC API from r\_rtc\_rx\_if.h to initialize the realtime clock to an arbitrary date/time and start a 2 sec periodic interrupt. The interrupt handler reads the current date/time into global variables for printing to the debug console by main(). LED 0 is also toggled when the periodic timer expires.

#### **Setup and Execution**

- 1. Compile and download the sample code.
- 2. Click 'Reset Go' to start the software. If PC stops at Main, press F8 to resume.
- 3. Set breakpoints and watch global variables

#### **Boards Supported**

RSKRX130

#### <span id="page-21-2"></span>**5.2 rtc\_demo\_rskrx231**

#### **Description**

A simple demo of the RX231 Realtime Clock (RTCe) for the RSKRX231 starter kit (FIT module "r\_rtc\_rx"). This demo is identical to the RX130 demo above.

#### **Boards Supported**

RSKRX231

#### <span id="page-21-3"></span>**5.3 rtc\_demo\_rskrx64m**

#### **Description**

A simple demo of the RX64M Realtime Clock (RTCd) for the RSKRX64M starter kit (FIT module "r\_rtc\_rx"). This demo is identical to the RX130 demo above.

#### **Boards Supported**

RSKRX64M

#### <span id="page-21-4"></span>**5.4 Adding a Demo to a Workspace**

Demo projects are found in the FITDemos subdirectory of the distribution file for this application note. To add a demo project to a workspace, select File>Import>General>Existing Projects into Workspace, then click "Next". From the Import Projects dialog, choose the "Select archive file" radio button. "Browse" to the FITDemos subdirectory, select the desired demo zip file, then click "Finish".

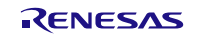

# <span id="page-22-1"></span>**6. Appendices**

# <span id="page-22-0"></span>**6.1 Operation Confirmation Environment**

This section describes operation confirmation environment for the RTC FIT module.

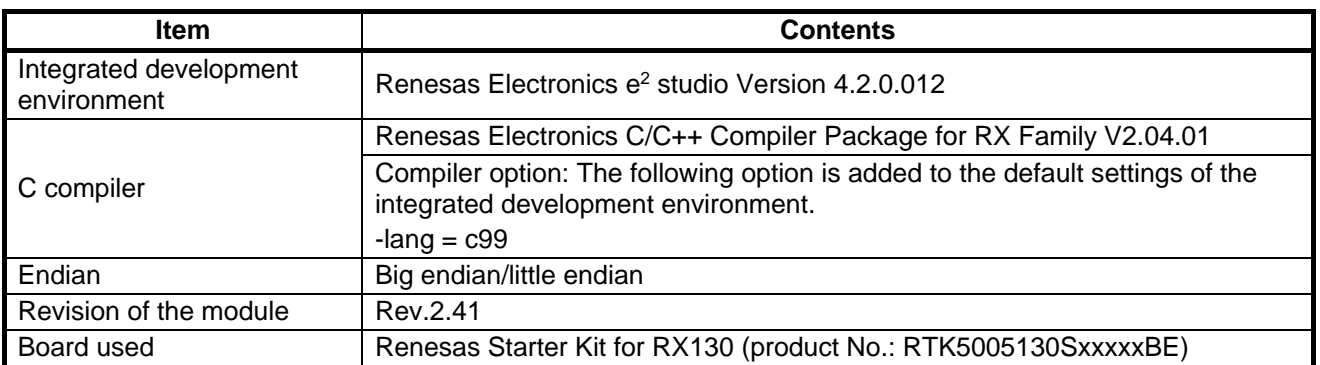

#### **Table 6.1 Operation Confirmation Environment (Rev. 2.41)**

#### **Table 6.2 Operation Confirmation Environment (Rev. 2.50)**

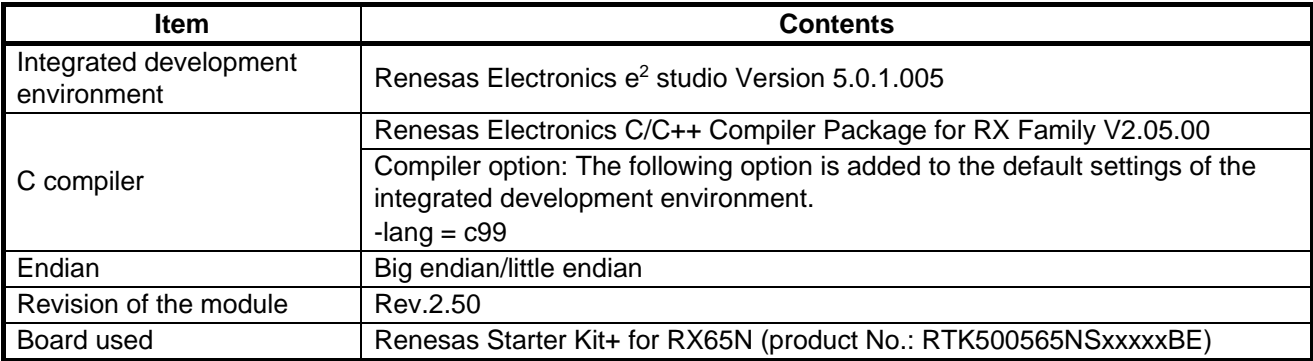

#### **Table 6.3 Operation Confirmation Environment (Rev. 2.70)**

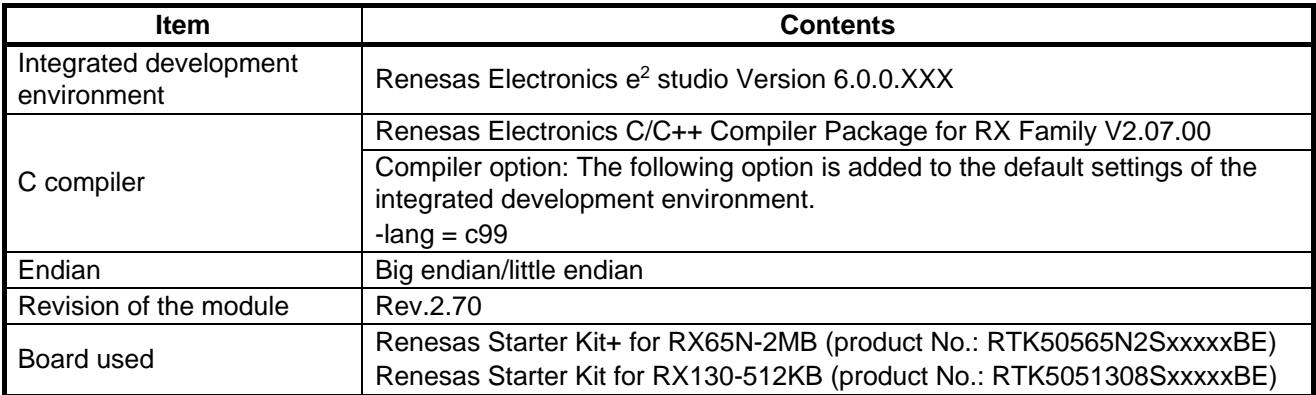

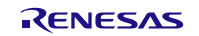

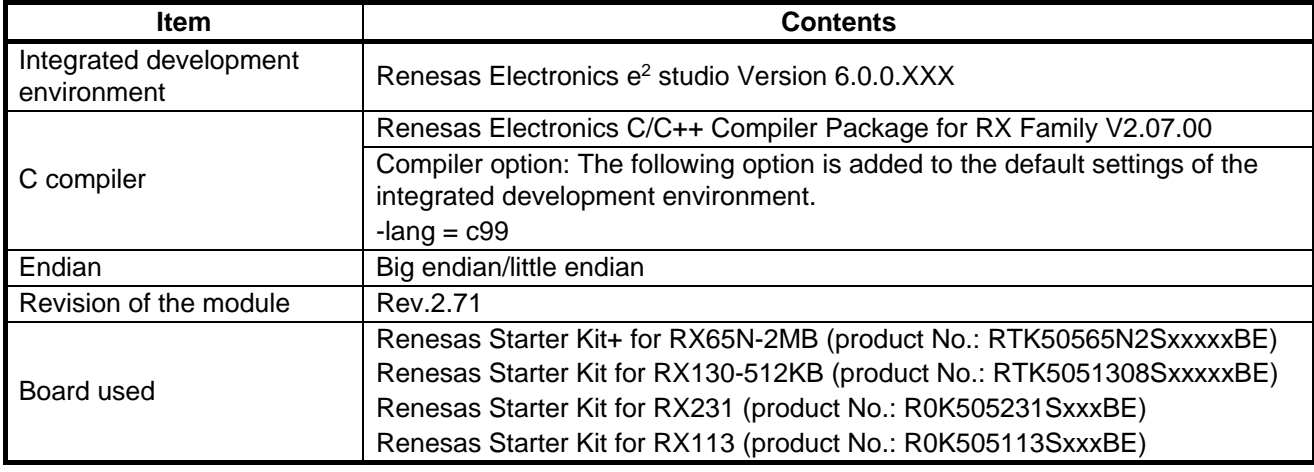

#### **Table 6.4 Operation Confirmation Environment (Rev. 2.71)**

#### **Table 6.5 Operation Confirmation Environment (Rev. 2.72)**

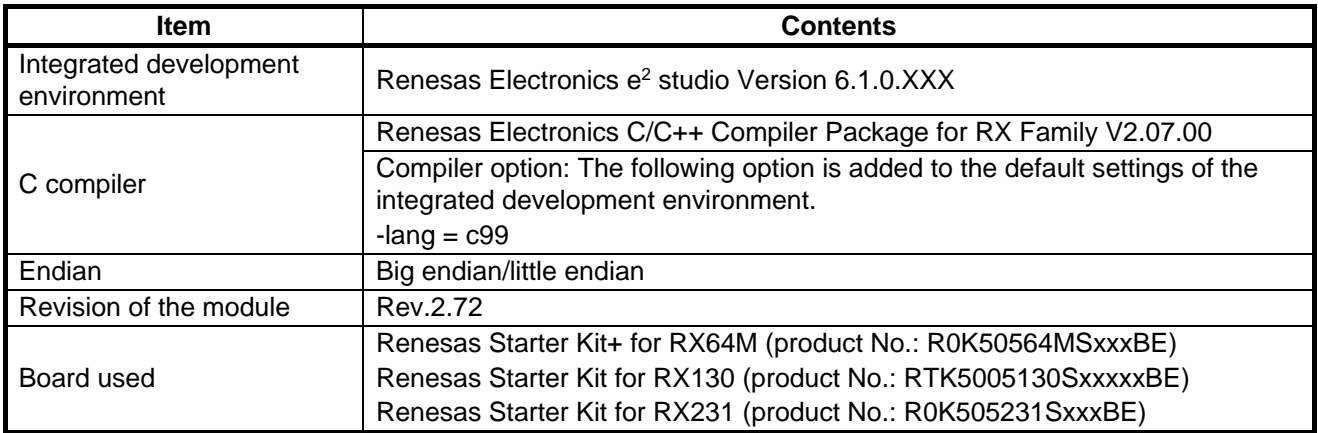

#### **Table 6.6 Operation Confirmation Environment (Rev. 2.73)**

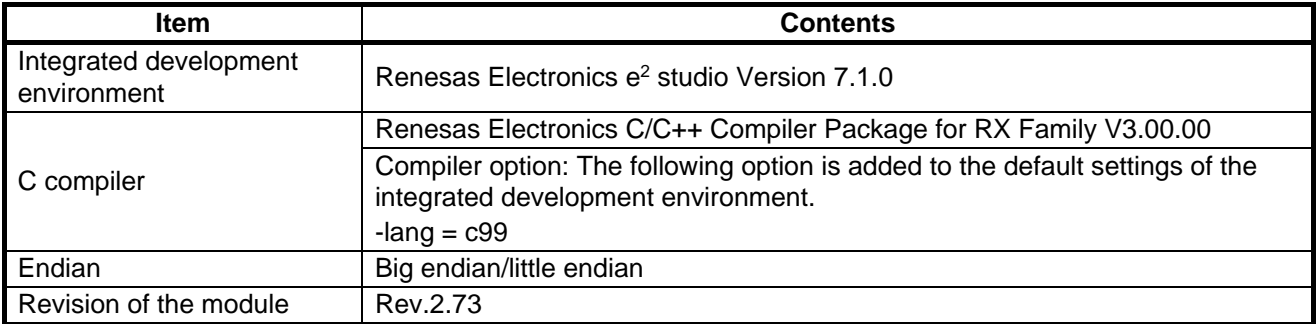

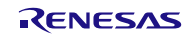

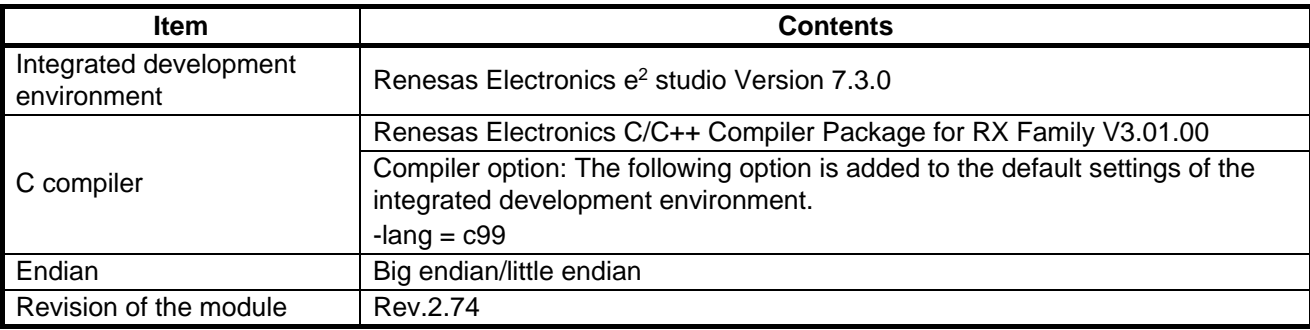

#### **Table 6.7 Operation Confirmation Environment (Rev. 2.74)**

#### **Table 6.8 Operation Confirmation Environment (Rev. 2.75)**

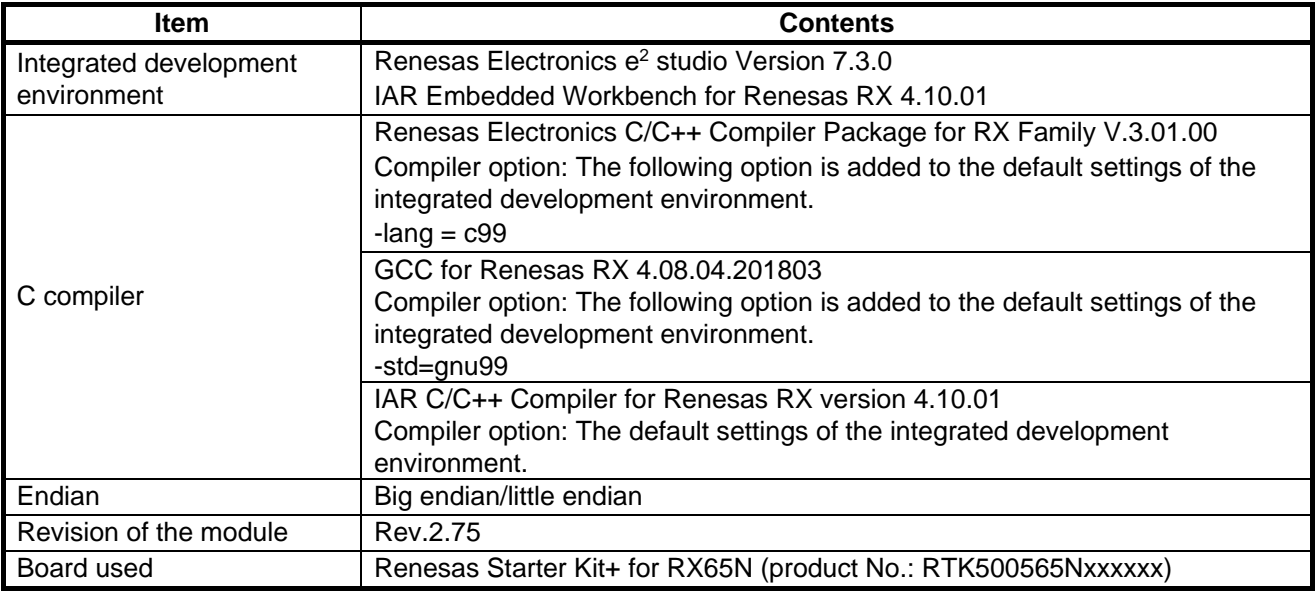

#### **Table 6.9 Operation Confirmation Environment (Rev. 2.76)**

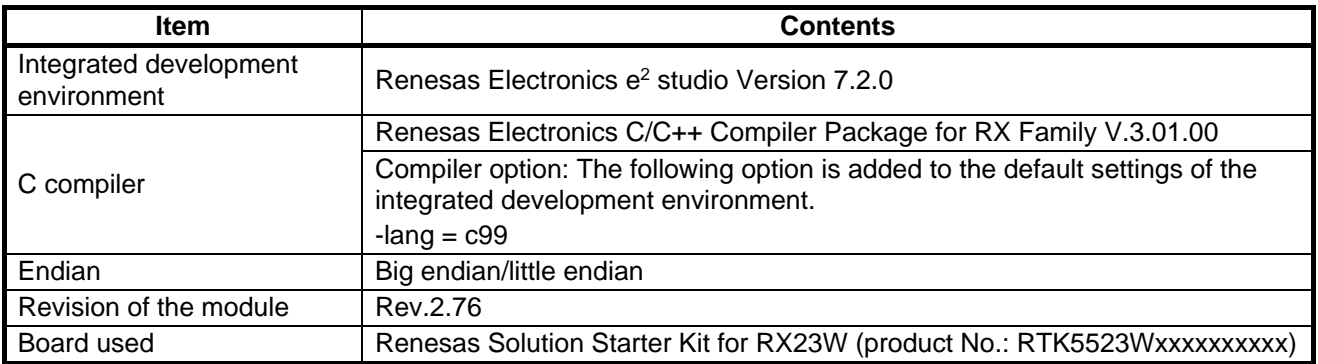

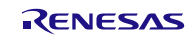

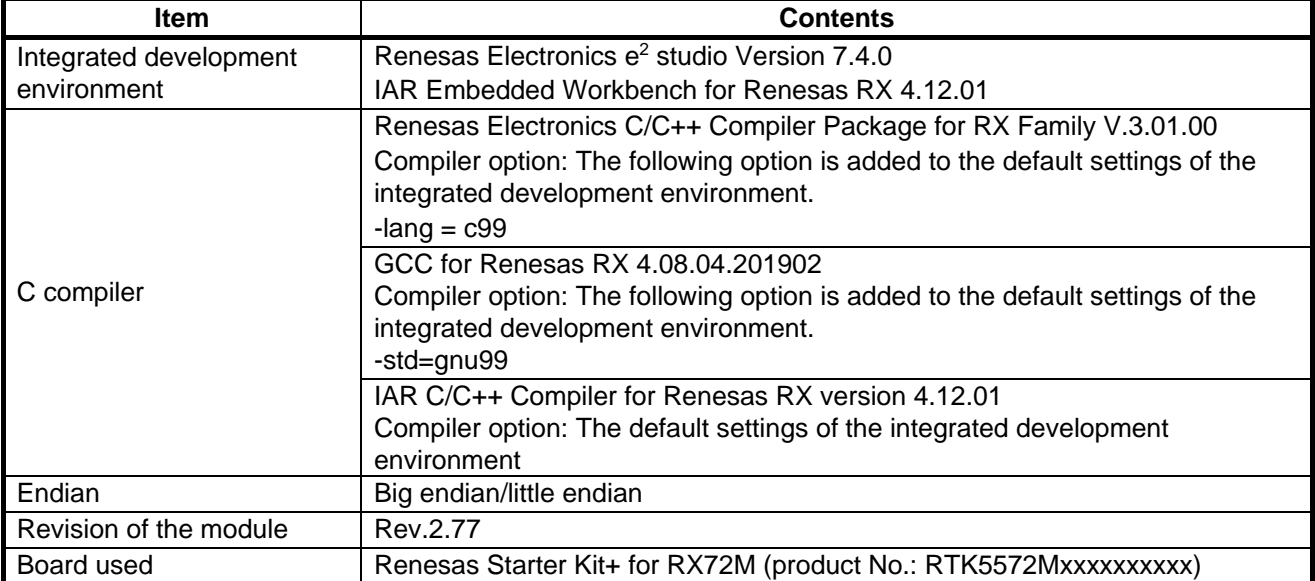

# **Table 6.10 Operation Confirmation Environment (Rev. 2.77)**

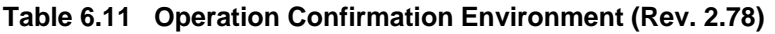

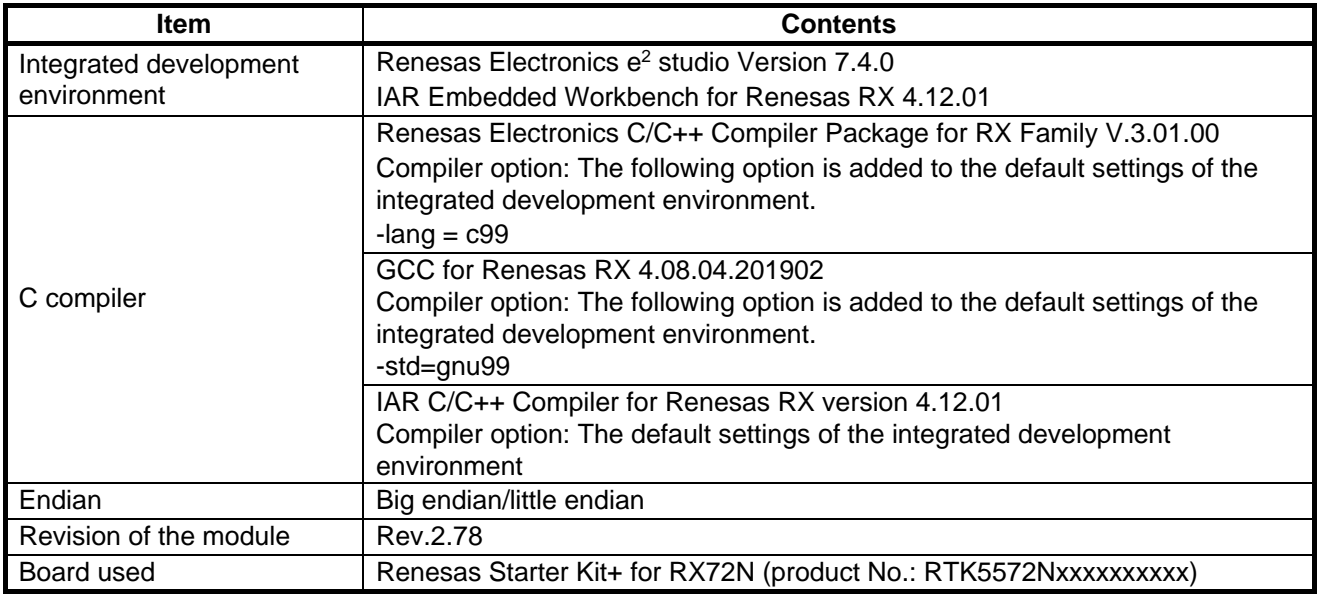

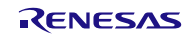

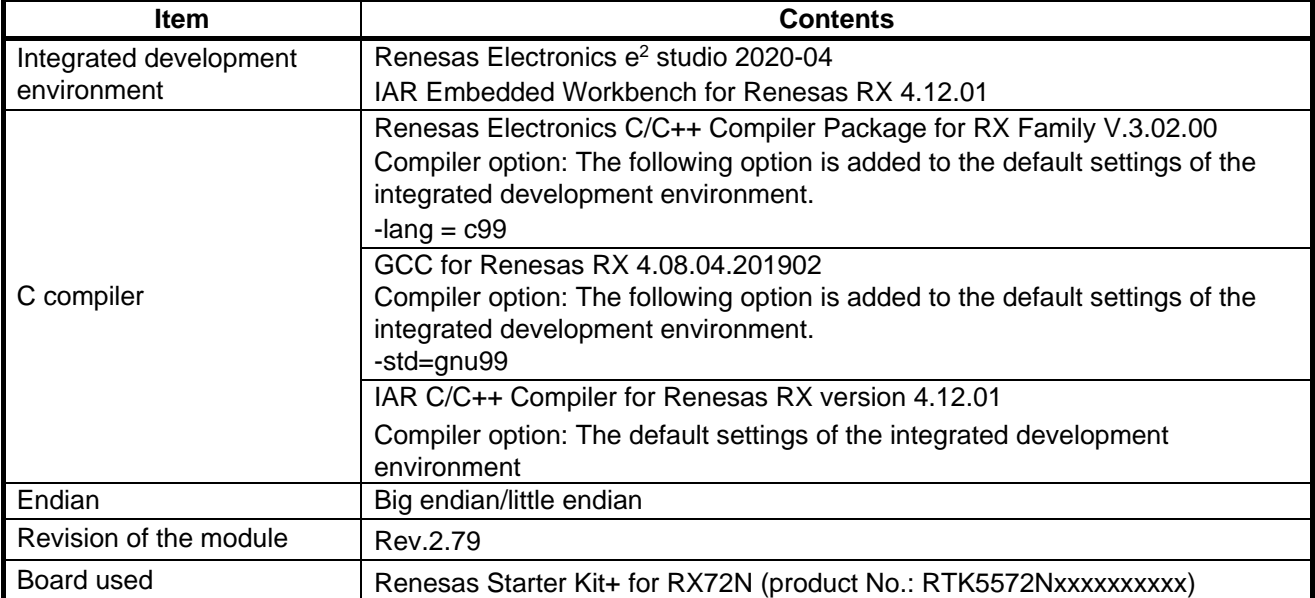

### **Table 6.12 Operation Confirmation Environment (Rev. 2.79)**

# **Table 6.13 Operation Confirmation Environment (Rev. 2.80)**

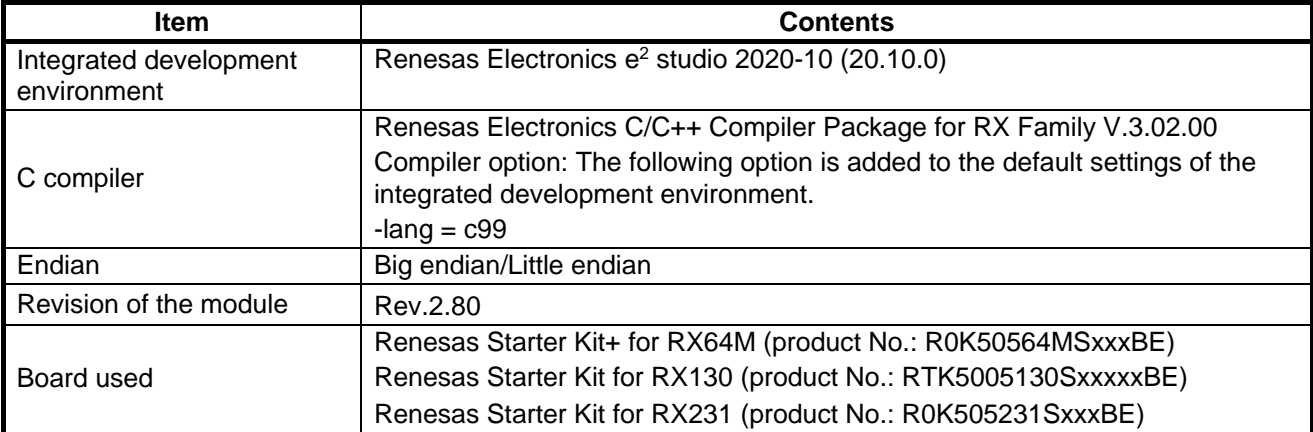

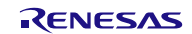

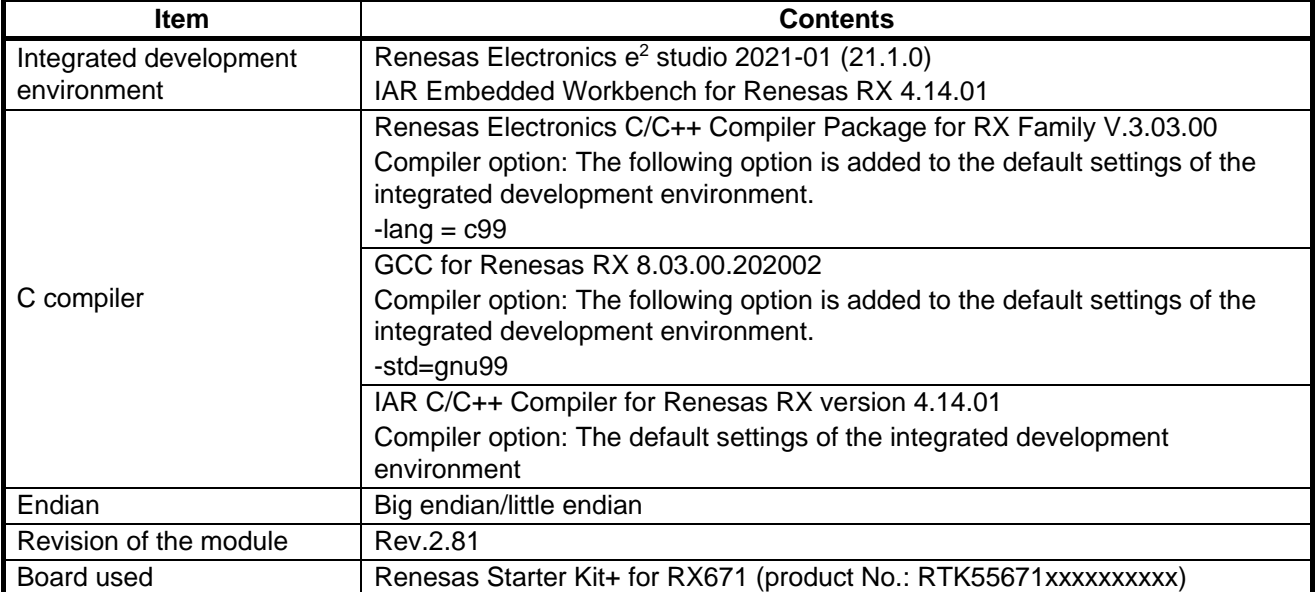

# **Table 6.14 Operation Confirmation Environment (Rev. 2.81)**

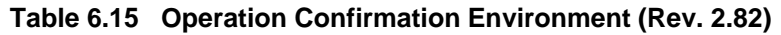

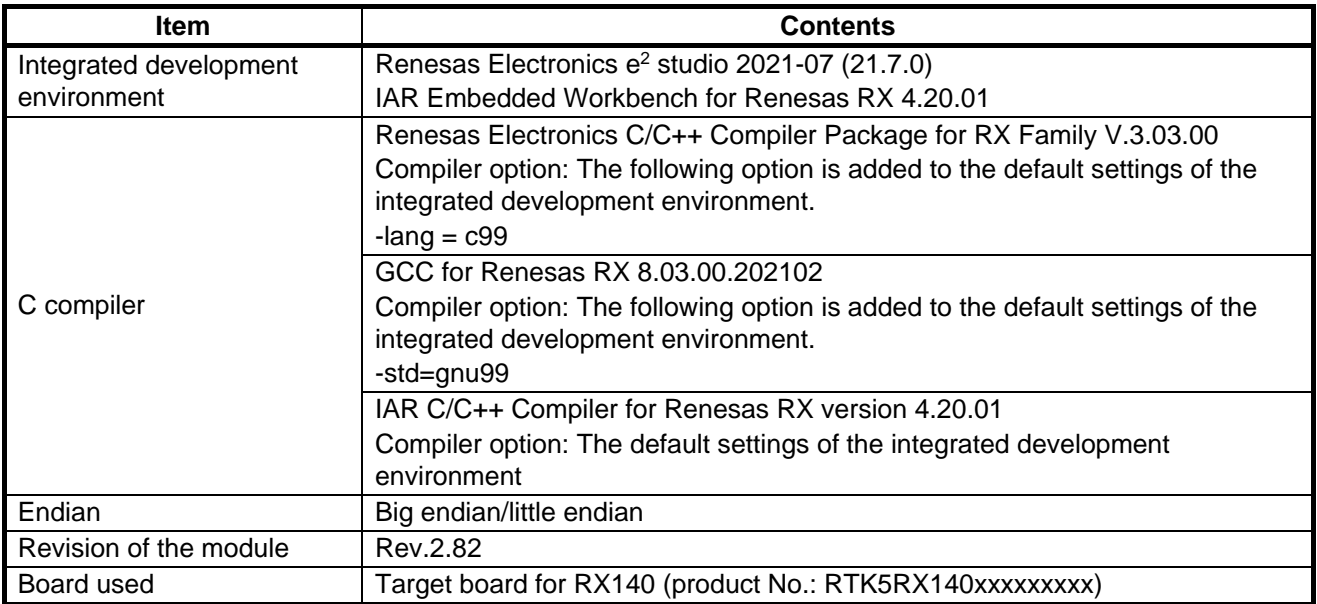

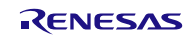

# <span id="page-28-0"></span>**6.2 Troubleshooting**

(1) Q: I have added the FIT module to the project and built it. Then I got the error: Could not open source file "platform.h".

A: The FIT module may not be added to the project properly. Check if the method for adding FIT modules is correct with the following documents:

- When using CS+:
- Application note "Adding Firmware Integration Technology Modules to CS+ Projects (R01AN1826)" When using  $e^2$  studio:

Application note "Adding Firmware Integration Technology Modules to Projects (R01AN1723)"

When using a FIT module, the board support package FIT module (BSP module) must also be added to the project. For this, refer to the application note "Board Support Package Module Using Firmware Integration Technology (R01AN1685)".

(2) Q: I have added the FIT module to the project and built it. Then I got the following errors: ERROR - A drive capacity #define must be uncommented in r\_rtc\_rx\_config.h ERROR - Only one drive capacity #define may be uncommented in r\_rtc\_rx\_config.h ERROR - RTC\_CFG\_DRIVE\_CAPACITY\_MD in r\_rtc\_rx\_config.h is invalid selection for MCU.

- A: The setting value in the "r\_rtc\_rx\_config.h" file may be wrong. Check the file "r\_rtc\_rx\_config.h". If there is a wrong setting, set the correct value for that. Refer to [2.8,](#page-4-0) [Configuration Overview](#page-4-0) for details.
- (3) Q: A clock is not output from the RTCOUT pin.

A: The pin setting may not be performed correctly. When using this FIT module, the pin setting must be performed. Refer to [4,](#page-20-0) [Pin Setting](#page-20-0) for details.

(4) Q: An event is not detected though an edge is input to the RTCICn ( $n = 0$  to 2) pin.

A: The event detection condition or the pin setting may not be configured properly. Check the setting for the RTC\_CMD\_CONFIG\_CAPTURE command in [3.5,](#page-14-0) [R\\_RTC\\_Control \(\).](#page-14-0) Also, confirm that the RTCICn  $(n = 0 to 2)$  pin is set to general I/O port.

(5) Q: Even if the R\_RTC\_Open function is called, an infinite loop is entered within the function and counting is not started.

A: The sub-clock may not oscillate correctly. Check whether the sub-clock starts oscillating before calling the R\_RTC\_Open function. Then, follow the setting procedure in the User's Manual: Hardware.

(6) Q: The counter is always initialized at warm start.

A: When calling the R\_RTC\_Open function at warm start, check whether 'false' is set to "set\_time" in the "rtc\_init\_t" structure. Also, when processing is branched using the cold/warm start determination flag (RSTSR1.CWSF), check whether the flag is set to 1 (warm start) in the cold start processing.

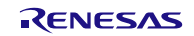

# <span id="page-29-0"></span>**7. Reference Documents**

User's Manual: Hardware The latest versions can be downloaded from the Renesas Electronics website.

Technical Update/Technical News The latest information can be downloaded from the Renesas Electronics website.

User's Manual: Development Tools RX Family C/C++ Compiler CC-RX User's Manual (R20UT3248) The latest version can be downloaded from the Renesas Electronics website.

# <span id="page-29-1"></span>**Related Technical Updates**

This module reflects the content of the following technical updates. None

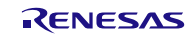

# <span id="page-30-0"></span>**Revision History**

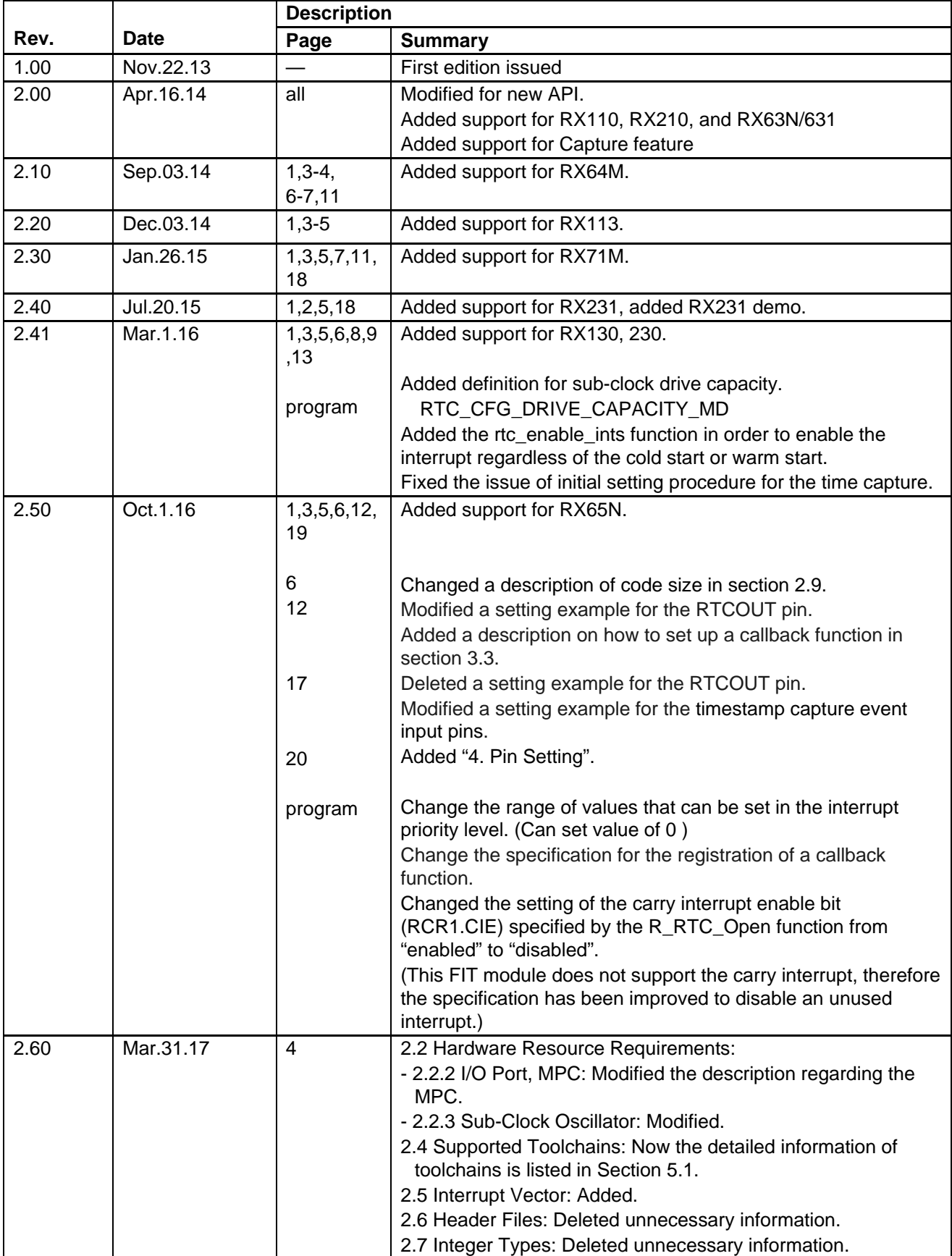

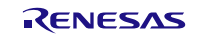

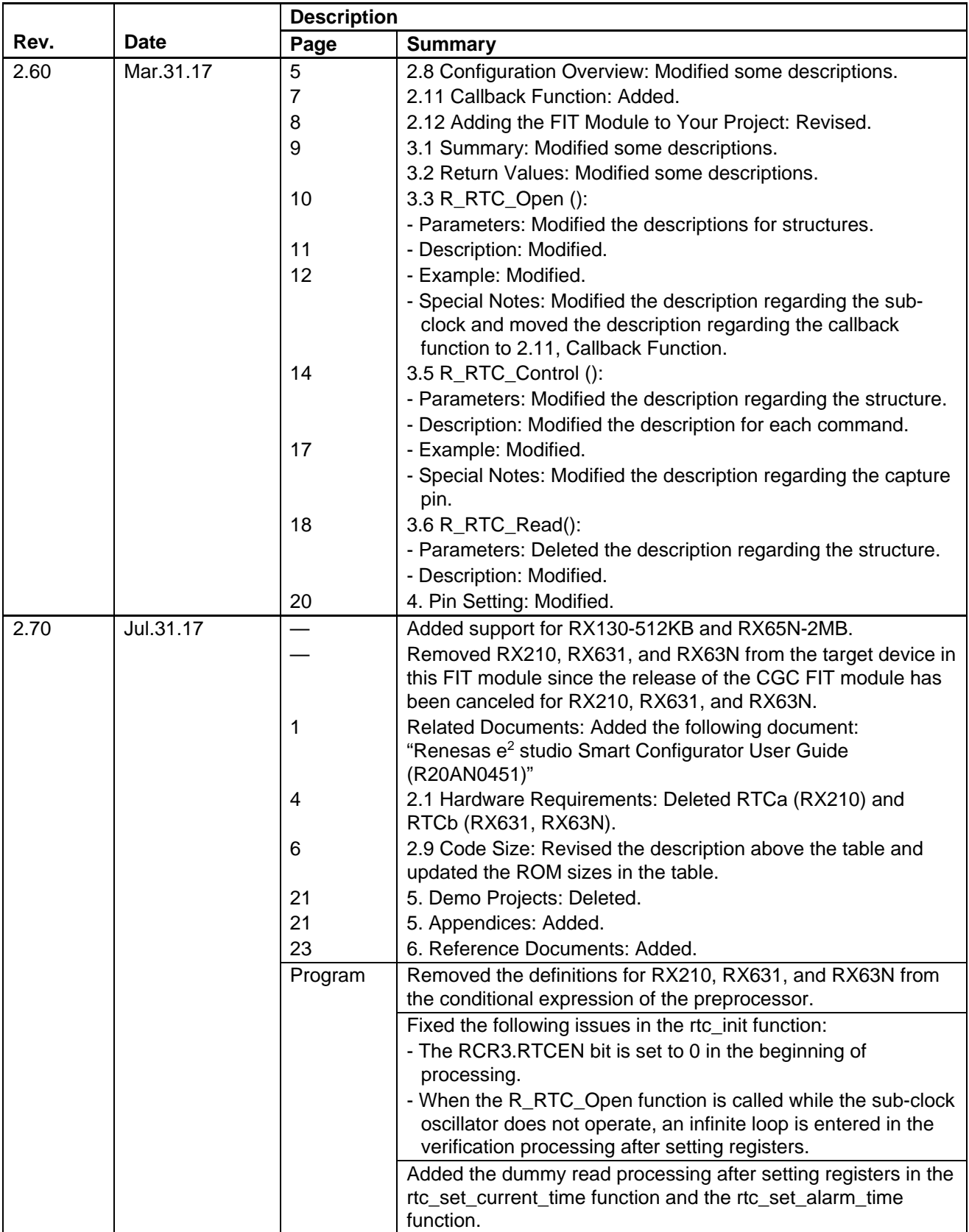

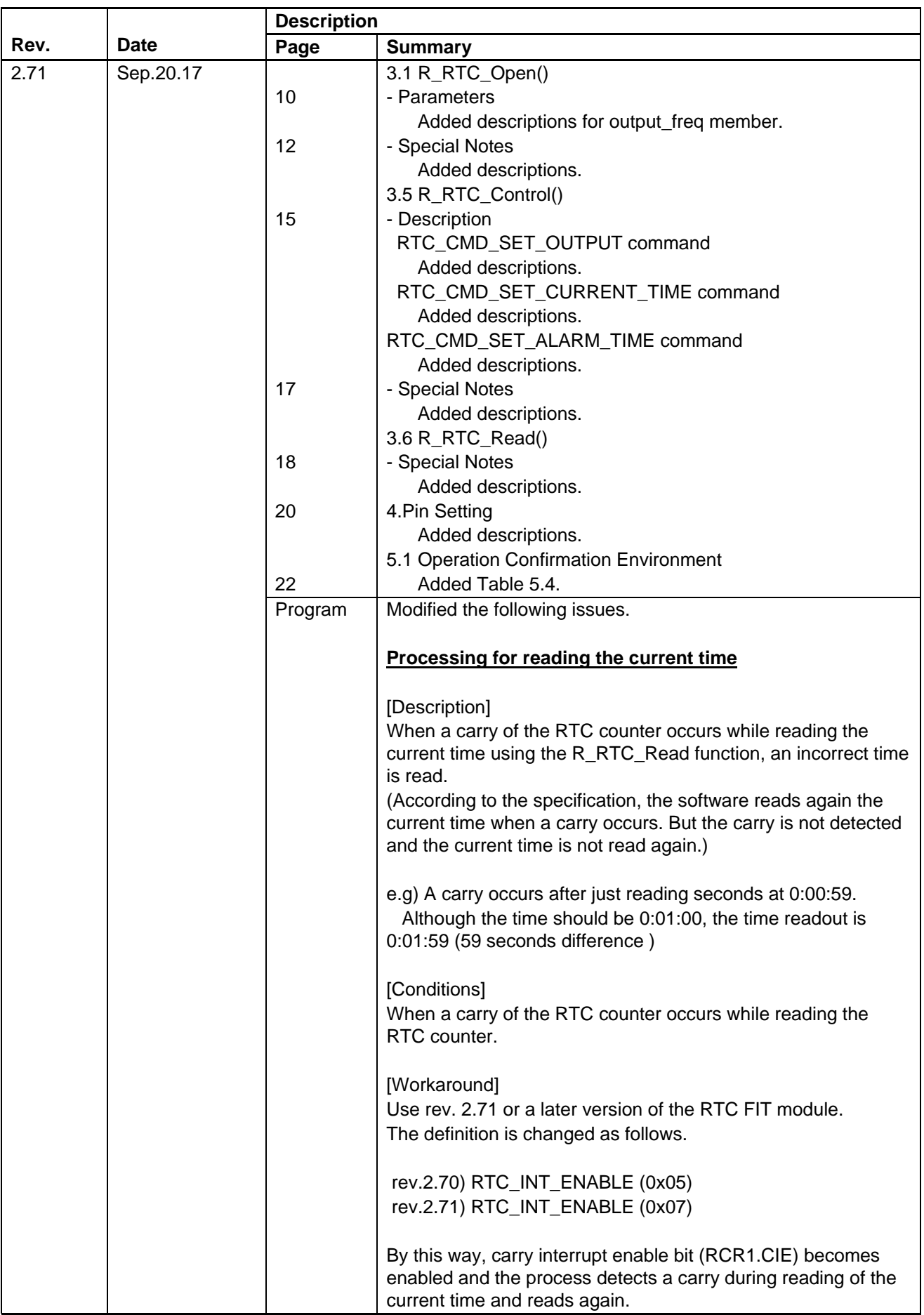

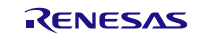

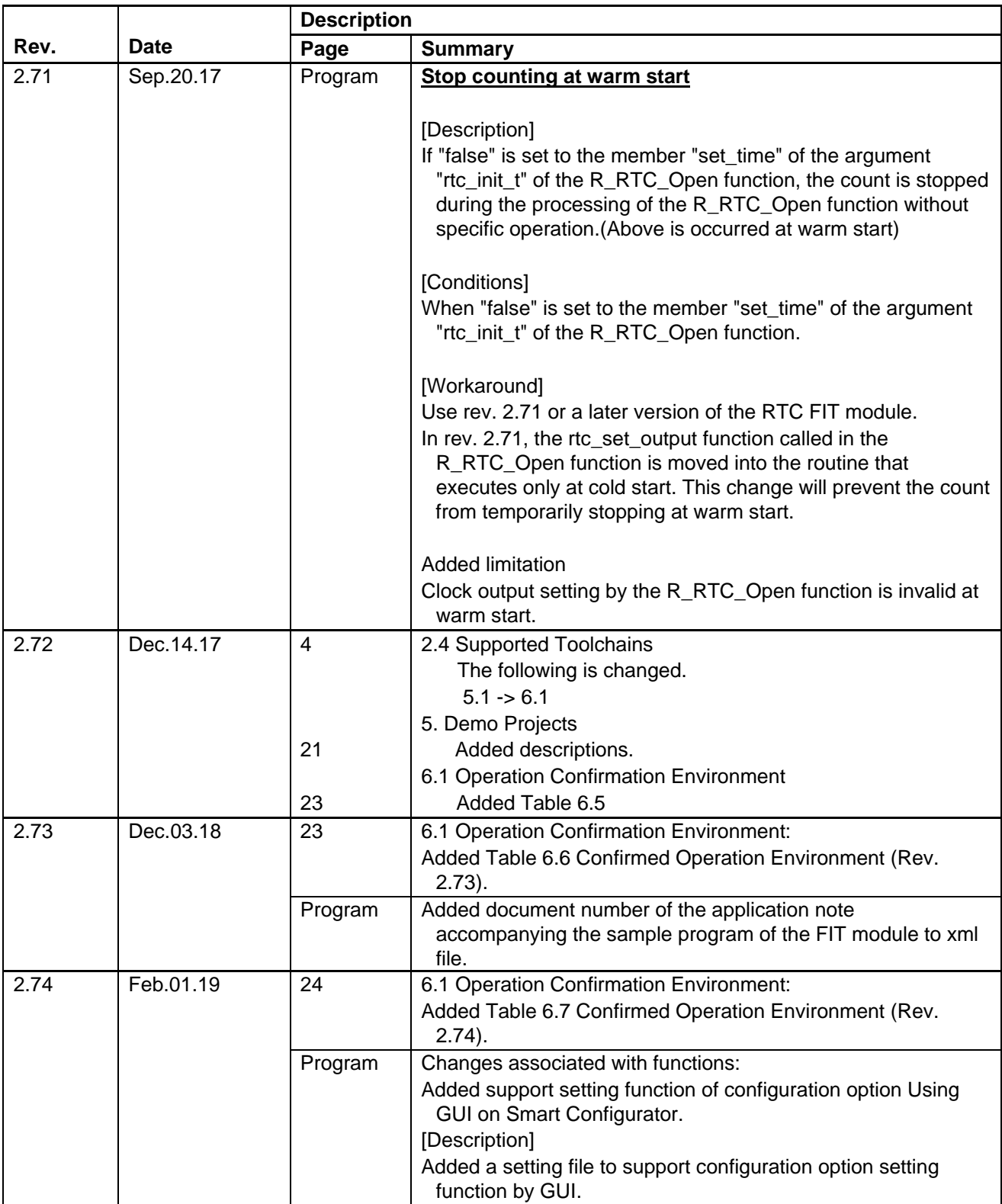

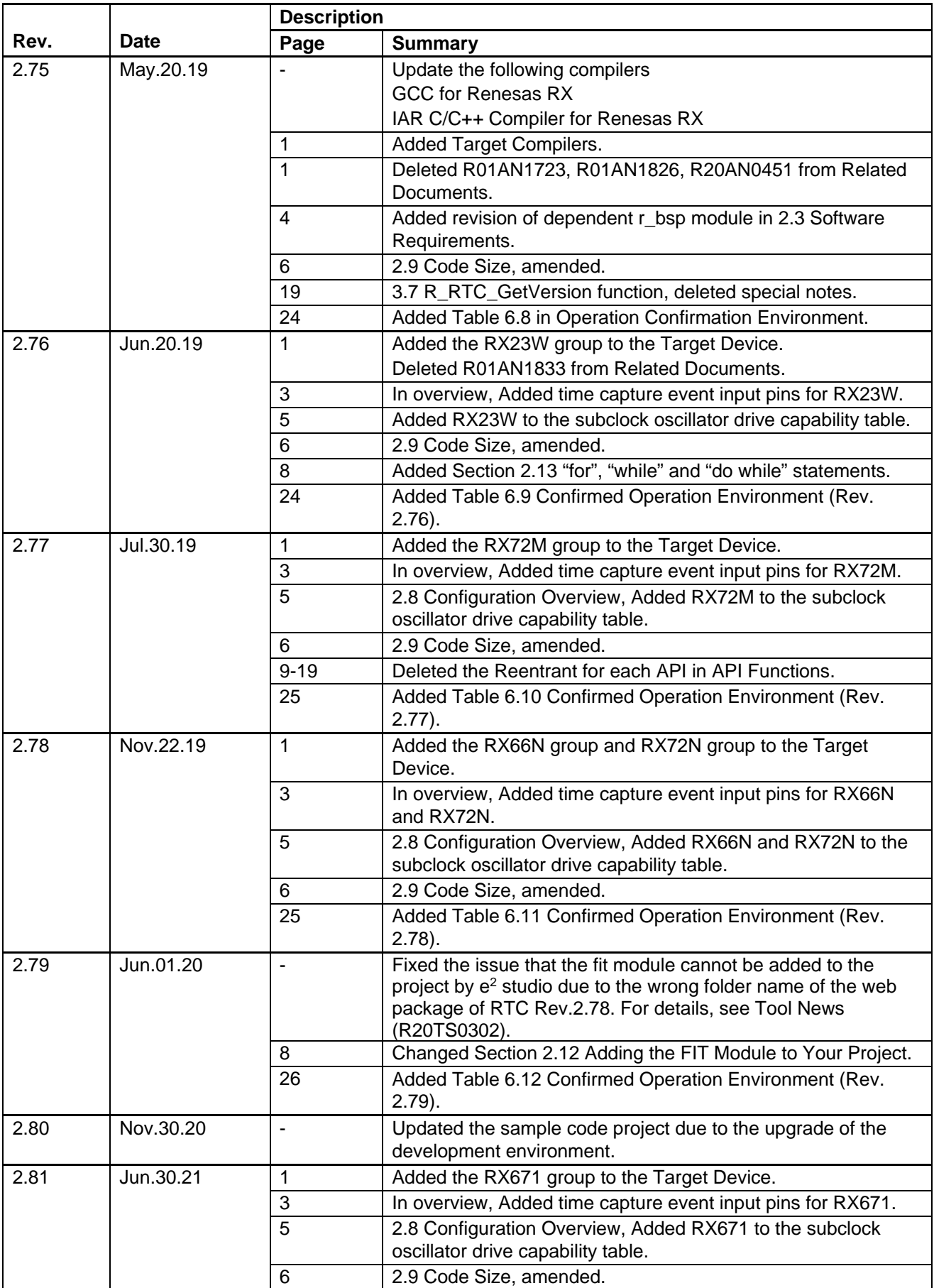

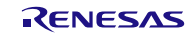

RX Family **RTC Module Using Firmware Integration Technology** 

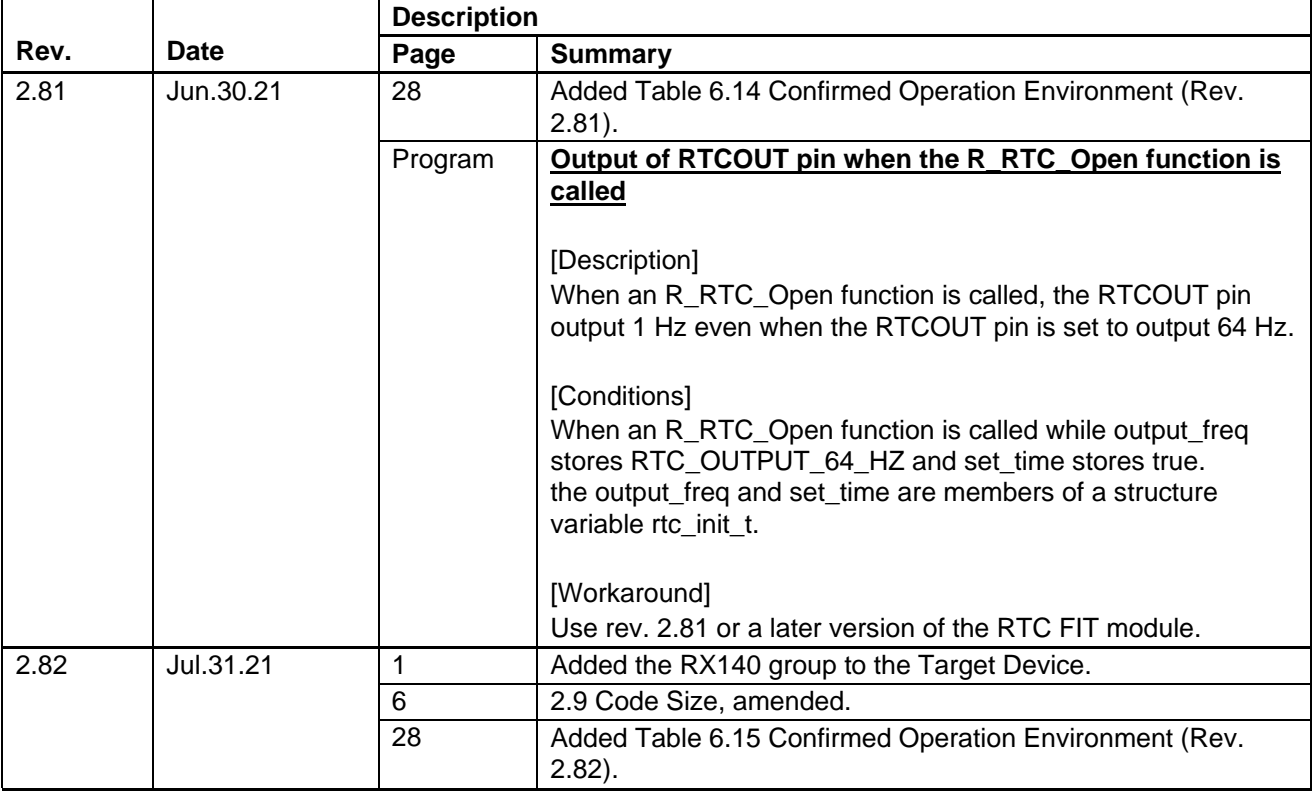

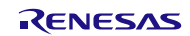

#### **General Precautions in the Handling of Microprocessing Unit and Microcontroller Unit Products**

The following usage notes are applicable to all Microprocessing unit and Microcontroller unit products from Renesas. For detailed usage notes on the products covered by this document, refer to the relevant sections of the document as well as any technical updates that have been issued for the products.

#### 1. Precaution against Electrostatic Discharge (ESD)

A strong electrical field, when exposed to a CMOS device, can cause destruction of the gate oxide and ultimately degrade the device operation. Steps must be taken to stop the generation of static electricity as much as possible, and quickly dissipate it when it occurs. Environmental control must be adequate. When it is dry, a humidifier should be used. This is recommended to avoid using insulators that can easily build up static electricity. Semiconductor devices must be stored and transported in an anti-static container, static shielding bag or conductive material. All test and measurement tools including work benches and floors must be grounded. The operator must also be grounded using a wrist strap. Semiconductor devices must not be touched with bare hands. Similar precautions must be taken for printed circuit boards with mounted semiconductor devices.

#### 2. Processing at power-on

The state of the product is undefined at the time when power is supplied. The states of internal circuits in the LSI are indeterminate and the states of register settings and pins are undefined at the time when power is supplied. In a finished product where the reset signal is applied to the external reset pin, the states of pins are not guaranteed from the time when power is supplied until the reset process is completed. In a similar way, the states of pins in a product that is reset by an on-chip power-on reset function are not guaranteed from the time when power is supplied until the power reaches the level at which resetting is specified.

3. Input of signal during power-off state

Do not input signals or an I/O pull-up power supply while the device is powered off. The current injection that results from input of such a signal or I/O pull-up power supply may cause malfunction and the abnormal current that passes in the device at this time may cause degradation of internal elements. Follow the guideline for input signal during power-off state as described in your product documentation.

4. Handling of unused pins

Handle unused pins in accordance with the directions given under handling of unused pins in the manual. The input pins of CMOS products are generally in the high-impedance state. In operation with an unused pin in the open-circuit state, extra electromagnetic noise is induced in the vicinity of the LSI, an associated shoot-through current flows internally, and malfunctions occur due to the false recognition of the pin state as an input signal become possible.

5. Clock signals

After applying a reset, only release the reset line after the operating clock signal becomes stable. When switching the clock signal during program execution, wait until the target clock signal is stabilized. When the clock signal is generated with an external resonator or from an external oscillator during a reset, ensure that the reset line is only released after full stabilization of the clock signal. Additionally, when switching to a clock signal produced with an external resonator or by an external oscillator while program execution is in progress, wait until the target clock signal is stable.

#### 6. Voltage application waveform at input pin

Waveform distortion due to input noise or a reflected wave may cause malfunction. If the input of the CMOS device stays in the area between  $V_{IL}$ (Max.) and V<sub>IH</sub> (Min.) due to noise, for example, the device may malfunction. Take care to prevent chattering noise from entering the device when the input level is fixed, and also in the transition period when the input level passes through the area between  $V_{IL}$  (Max.) and  $V_{IH}$  (Min.).

7. Prohibition of access to reserved addresses

Access to reserved addresses is prohibited. The reserved addresses are provided for possible future expansion of functions. Do not access these addresses as the correct operation of the LSI is not guaranteed.

8. Differences between products

Before changing from one product to another, for example to a product with a different part number, confirm that the change will not lead to problems. The characteristics of a microprocessing unit or microcontroller unit products in the same group but having a different part number might differ in terms of internal memory capacity, layout pattern, and other factors, which can affect the ranges of electrical characteristics, such as characteristic values, operating margins, immunity to noise, and amount of radiated noise. When changing to a product with a different part number, implement a systemevaluation test for the given product.

#### **Notice**

- 1. Descriptions of circuits, software and other related information in this document are provided only to illustrate the operation of semiconductor products and application examples. You are fully responsible for the incorporation or any other use of the circuits, software, and information in the design of your product or system. Renesas Electronics disclaims any and all liability for any losses and damages incurred by you or third parties arising from the use of these circuits, software, or information.
- 2. Renesas Electronics hereby expressly disclaims any warranties against and liability for infringement or any other claims involving patents, copyrights, or other intellectual property rights of third parties, by or arising from the use of Renesas Electronics products or technical information described in this document, including but not limited to, the product data, drawings, charts, programs, algorithms, and application examples.
- 3. No license, express, implied or otherwise, is granted hereby under any patents, copyrights or other intellectual property rights of Renesas Electronics or others.
- 4. You shall be responsible for determining what licenses are required from any third parties, and obtaining such licenses for the lawful import, export, manufacture, sales, utilization, distribution or other disposal of any products incorporating Renesas Electronics products, if required.
- 5. You shall not alter, modify, copy, or reverse engineer any Renesas Electronics product, whether in whole or in part. Renesas Electronics disclaims any and all liability for any losses or damages incurred by you or third parties arising from such alteration, modification, copying or reverse engineering.
- 6. Renesas Electronics products are classified according to the following two quality grades: "Standard" and "High Quality". The intended applications for each Renesas Electronics product depends on the product's quality grade, as indicated below.
	- "Standard": Computers; office equipment; communications equipment; test and measurement equipment; audio and visual equipment; home electronic appliances; machine tools; personal electronic equipment; industrial robots; etc.

"High Quality": Transportation equipment (automobiles, trains, ships, etc.); traffic control (traffic lights); large-scale communication equipment; key financial terminal systems; safety control equipment; etc.

Unless expressly designated as a high reliability product or a product for harsh environments in a Renesas Electronics data sheet or other Renesas Electronics document, Renesas Electronics products are not intended or authorized for use in products or systems that may pose a direct threat to human life or bodily injury (artificial life support devices or systems; surgical implantations; etc.), or may cause serious property damage (space system; undersea repeaters; nuclear power control systems; aircraft control systems; key plant systems; military equipment; etc.). Renesas Electronics disclaims any and all liability for any damages or losses incurred by you or any third parties arising from the use of any Renesas Electronics product that is inconsistent with any Renesas Electronics data sheet, user's manual or other Renesas Electronics document.

- 7. No semiconductor product is absolutely secure. Notwithstanding any security measures or features that may be implemented in Renesas Electronics hardware or software products, Renesas Electronics shall have absolutely no liability arising out of any vulnerability or security breach, including but not limited to any unauthorized access to or use of a Renesas Electronics product or a system that uses a Renesas Electronics product. RENESAS ELECTRONICS DOES NOT WARRANT OR GUARANTEE THAT RENESAS ELECTRONICS PRODUCTS, OR ANY SYSTEMS CREATED USING RENESAS ELECTRONICS PRODUCTS WILL BE INVULNERABLE OR FREE FROM CORRUPTION, ATTACK, VIRUSES, INTERFERENCE, HACKING, DATA LOSS OR THEFT, OR OTHER SECURITY INTRUSION ("Vulnerability Issues"). RENESAS ELECTRONICS DISCLAIMS ANY AND ALL RESPONSIBILITY OR LIABILITY ARISING FROM OR RELATED TO ANY VULNERABILITY ISSUES. FURTHERMORE, TO THE EXTENT PERMITTED BY APPLICABLE LAW, RENESAS ELECTRONICS DISCLAIMS ANY AND ALL WARRANTIES, EXPRESS OR IMPLIED, WITH RESPECT TO THIS DOCUMENT AND ANY RELATED OR ACCOMPANYING SOFTWARE OR HARDWARE, INCLUDING BUT NOT LIMITED TO THE IMPLIED WARRANTIES OF MERCHANTABILITY, OR FITNESS FOR A PARTICULAR PURPOSE.
- 8. When using Renesas Electronics products, refer to the latest product information (data sheets, user's manuals, application notes, "General Notes for Handling and Using Semiconductor Devices" in the reliability handbook, etc.), and ensure that usage conditions are within the ranges specified by Renesas Electronics with respect to maximum ratings, operating power supply voltage range, heat dissipation characteristics, installation, etc. Renesas Electronics disclaims any and all liability for any malfunctions, failure or accident arising out of the use of Renesas Electronics products outside of such specified ranges.
- 9. Although Renesas Electronics endeavors to improve the quality and reliability of Renesas Electronics products, semiconductor products have specific characteristics, such as the occurrence of failure at a certain rate and malfunctions under certain use conditions. Unless designated as a high reliability product or a product for harsh environments in a Renesas Electronics data sheet or other Renesas Electronics document, Renesas Electronics products are not subject to radiation resistance design. You are responsible for implementing safety measures to guard against the possibility of bodily injury, injury or damage caused by fire, and/or danger to the public in the event of a failure or malfunction of Renesas Electronics products, such as safety design for hardware and software, including but not limited to redundancy, fire control and malfunction prevention, appropriate treatment for aging degradation or any other appropriate measures. Because the evaluation of microcomputer software alone is very difficult and impractical, you are responsible for evaluating the safety of the final products or systems manufactured by you.
- 10. Please contact a Renesas Electronics sales office for details as to environmental matters such as the environmental compatibility of each Renesas Electronics product. You are responsible for carefully and sufficiently investigating applicable laws and regulations that regulate the inclusion or use of controlled substances, including without limitation, the EU RoHS Directive, and using Renesas Electronics products in compliance with all these applicable laws and regulations. Renesas Electronics disclaims any and all liability for damages or losses occurring as a result of your noncompliance with applicable laws and regulations.
- 11. Renesas Electronics products and technologies shall not be used for or incorporated into any products or systems whose manufacture, use, or sale is prohibited under any applicable domestic or foreign laws or regulations. You shall comply with any applicable export control laws and regulations promulgated and administered by the governments of any countries asserting jurisdiction over the parties or transactions.
- 12. It is the responsibility of the buyer or distributor of Renesas Electronics products, or any other party who distributes, disposes of, or otherwise sells or transfers the product to a third party, to notify such third party in advance of the contents and conditions set forth in this document.
- 13. This document shall not be reprinted, reproduced or duplicated in any form, in whole or in part, without prior written consent of Renesas Electronics. 14. Please contact a Renesas Electronics sales office if you have any questions regarding the information contained in this document or Renesas
- Electronics products.
- (Note1) "Renesas Electronics" as used in this document means Renesas Electronics Corporation and also includes its directly or indirectly controlled subsidiaries.
- (Note2) "Renesas Electronics product(s)" means any product developed or manufactured by or for Renesas Electronics.

(Rev.5.0-1 October 2020)

# **Corporate Headquarters Contact information**

TOYOSU FORESIA, 3-2-24 Toyosu, Koto-ku, Tokyo 135-0061, Japan

[www.renesas.com](https://www.renesas.com/)

#### **Trademarks**

Renesas and the Renesas logo are trademarks of Renesas Electronics Corporation. All trademarks and registered trademarks are the property of their respective owners.

For further information on a product, technology, the most up-to-date version of a document, or your nearest sales office, please visit: [www.renesas.com/contact/.](https://www.renesas.com/contact/)